# <span id="page-0-0"></span>**VIRTUAL REALITY DALAM PEMASARAN PERUMAHAN PT. HADIRA REALINDO UTAMA JAMBI**

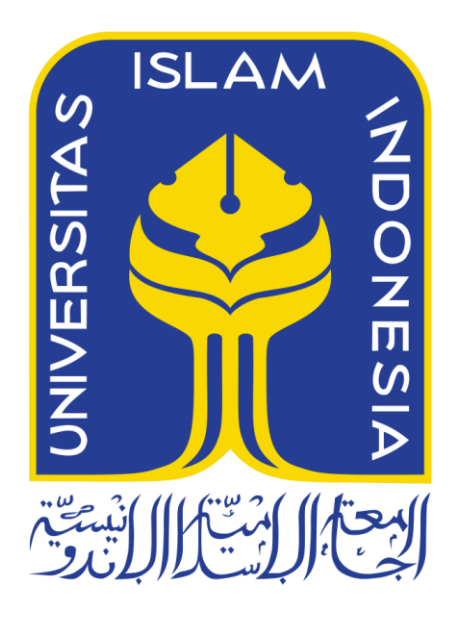

Disusun Oleh:

N a m a NIM

: Devli Setiawan : 11523103

**PROGRAM STUDI TEKNIK INFORMATIKA - PROGRAM SARJANA FAKULTAS TEKNOLOGI INDUSTRI UNIVERSITAS ISLAM INDONESIA 2018**

# <span id="page-1-0"></span>**Virtual Reality Dalam Pemasaran Perumahan PT. Hadira Realindo Utama Jambi**

# **TUGAS AKHIR**

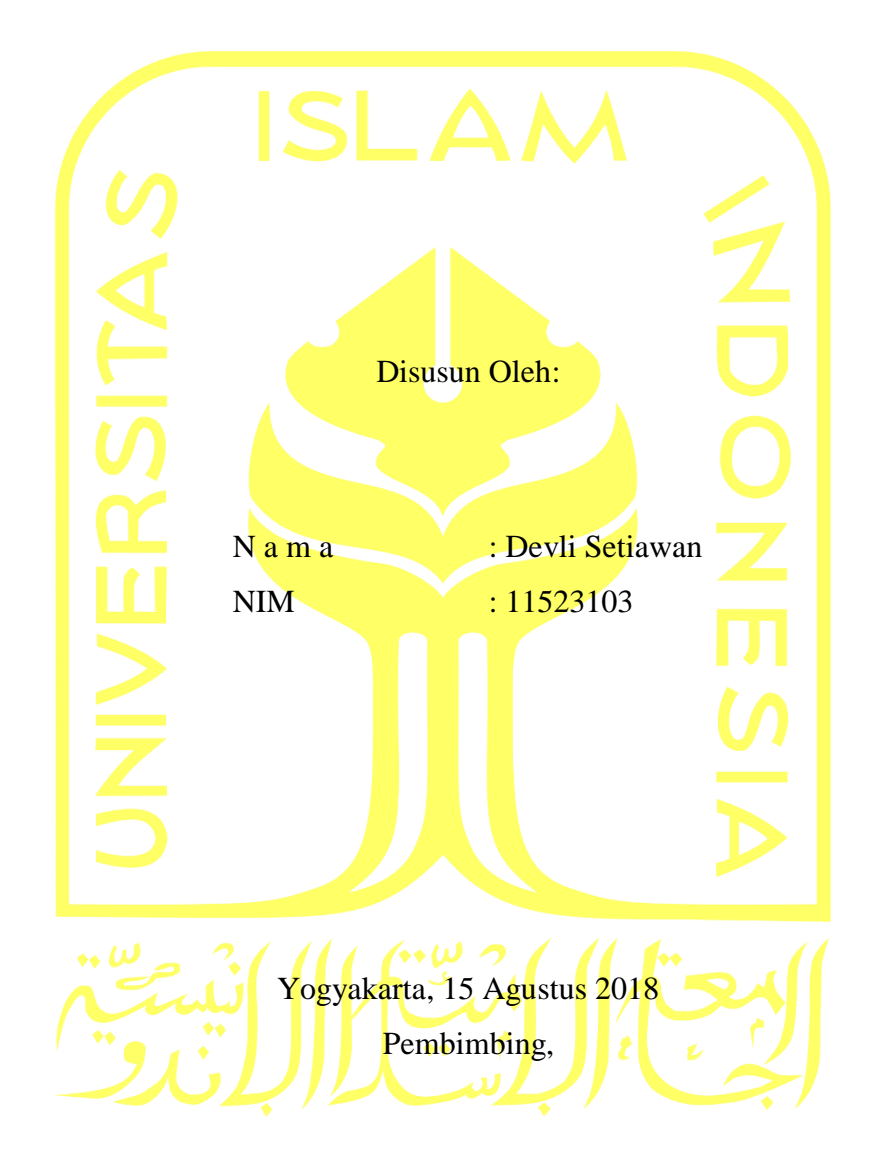

(Chandra Kusuma D., S. Kom., M. Cs)

# <span id="page-2-0"></span>**Virtual Reality Dalam Pemasaran Perumahan PT. Hadira Realindo Utama Jambi**

# **TUGAS AKHIR**

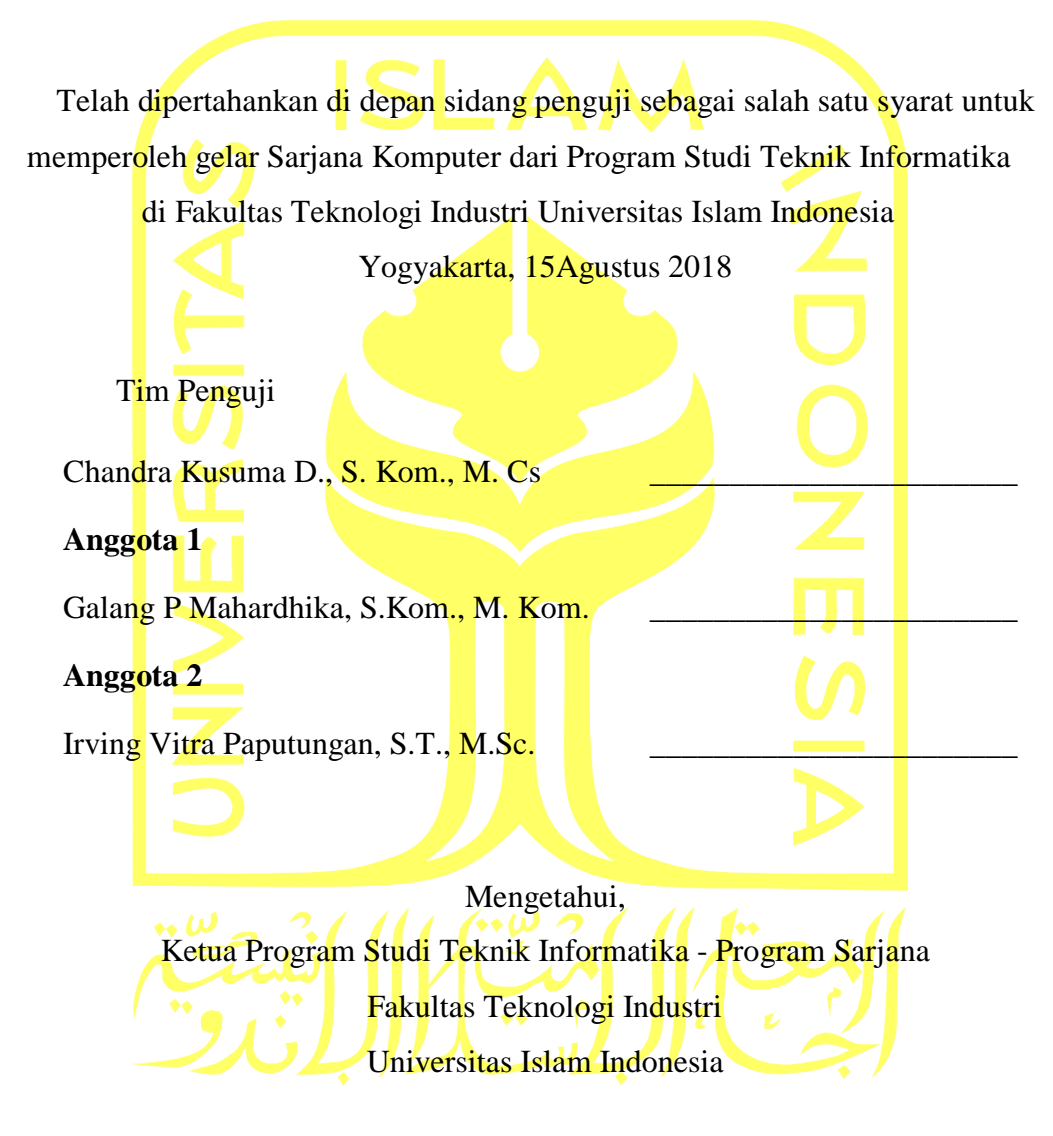

(Dr. Raden Teduh Dirgahayu, S.T., M.Sc.)

## **HALAMAN PERNYATAAN KEASLIAN TUGAS AKHIR**

<span id="page-3-0"></span>Yang bertanda tangan di bawah ini:

Nama : Devli Setiawan NIM : 11523103

Tugas akhir dengan judul:

# **Virtual Reality Dalam Pemasaran Perumahan PT. Hadira Realindo Utama Jambi**

Menyatakan bahwa seluruh komponen dan isi dalam tugas akhir ini adalah hasil karya saya sendiri. Apabila dikemudian hari terbukti ada beberapa bagian dari karya ini adalah bukan hasil karya sendiri, tugas akhir yang diajukan sebagai hasil karya sendiri ini siap ditarik kembali dan siap menanggung resiko dan konsekuensi apapun.

Demikian surat pernyataan ini dibuat, semoga dapat dipergunakan sebagaimana mestinya.

Yogyakarta, 15 Agustus 2018

( Devli Setiawan)

#### **HALAMAN PERSEMBAHAN**

<span id="page-4-0"></span>*Syukur Alhamdulillah saya panjatkan puji dan syukur kehadirat Allah Subhanallahuwata'ala, Sang Maha Pemberi kekuatan atas segala kelemahan umat-Nya. Atas berkat rahmat-Nya karya ini dapat terselesaikan dengan baik. Terima kasih pula atas segala bentuk cinta, kasih sayang, doa, perhatian, serta dukungan semangat dari orang-orang terdekat di hati:*

#### *Orang Tuaku*

Bapak dan Ibu tercinta Diryanto dan Nelianrencana. Orang tua terhebat yang aku miliki yang tak luput selalu melafalkan doa, selalu memberikan Suport, Motivasi, dan kasih sayang yang penuh buat anak-anaknya tercinta.

# *Kedua Saudaraku*

Kakakku Ema Krisnawati, kakak yang cantik dan terhebat selalu memotivasi adiknya dan tak luput juga adikku yang ganteng yang ada di dunia ini yang selalu melafalkan doa, memberikan perhatian dan dukungan untuk abangnya.

# **HALAMAN MOTO**

# *"Bismillahirohmanirohim"*

<span id="page-5-0"></span>Dengan menyebut nama Allah yang Maha Pengasih lagi Maha Penyayang

# *"Alhamdulillah'ala kulli hal"*

Alhamdulillah dalam segala hal

# *"Man Jadda Wa Jadda"*

Barang siapa yang bersungguh-sungguh akan mendapatkannya.

#### **KATA PENGANTAR**

#### <span id="page-6-0"></span>**Assalamu'alaikumWarohmatullahiWabarokatuh**

*Alhamdulillahi rabbil'alamin*. Segala puji bagi Allah *Subhanahu wa Ta'ala*, Tuhan semesta alam yang telah memberikan ridho serta kemurahannya sehingga penyusunan skripsi ini dapat selesai. Shalawat beserta salam terlantun bagi Nabi Muhammad *Shalallahu 'alaihi wasallam*, beserta keluarganya yang mulia, sahabatnya yang tercinta, dan pengikutnya yang setia hingga akhir zaman.

Adapun tujuan dari penelitian ini adalah untuk menyelesaikan kewajiban berupa tugas akhir sebagai persayaratan mendapatkan gelar akademik di Jurusan Teknik Informatika Fakultas Teknik Industri Universitas Islam Indonesia. Dalam penyelesaian tugas akhir ini tentunya terdapat kendala-kendala yang ditemui peneliti, namun berkat bantuan dari dosen pembimbing maka peneliti dapat melaluinya dengan baik. Peneliti berharap penelitian ini dapat bermanfaat bagi peneliti sendiri maupun peneliti selanjutnya untuk dikembangkan.

Penulis menyadari bahwa penyelesaian skripsi ini dapat terwujud tidak lepas dari bimbingan, bantuan, serta doa dari semua pihak. Untuk itu dengan keikhlasan dan kerendahan hati, penulis mengucapkan *Jazakumullahu khairan katsiira* kepada:

- 1. Bapak Hendrik, ST., M. Eng selaku Ketua Jurusan Teknik Informatika Fakultas Teknik Industri Universitas Islam Indonesia. Terima Kasih atas izin yang telah diberikan untuk meneliti, memudahkan penulis dalam melakukan penelitian.
- 2. Bapak Chandra Kusuma D., S. Kom., M. Cs selaku dosen pembimbing yang telah meluangkan waktu, tenaga dan pikirannya untuk membimbing, mengarahkan, memberikan ilmu, nasehat, doa dan kesabaran hingga skripsi ini dapat selesai. Terima kasih atas bantuannya memudahkan penulis melakukan penelitian, dan sabar dalam memberikan solusi dari setiap permasalahan.
- 3. Bapak Beni Suranto, ST., M. Soft. Eng selaku dosen pembimbing akademik. Terima kasih atas kesediaan Bapak menjadi dosen yang telah membimbing saya dalam kemajuan akademik, yang selalu memotivasi, memberikan solusi.
- 4. Seluruh Dosen Jurusan Teknik Informatika Fakultas Teknik Industri Universitas Islam Indonesia, terima kasih telah membagi dan mengajarkan semua ilmu pada penulis selama menempuh pendidikan di kampus.
- 5. Seluruh staff Akademik Jurusan Teknik Informatika Fakultas Teknik Industri Universitas Islam Indonesia atas bantuan serta seluruh informasinya selama pembuatan skripsi ini.
- 6. PT. Hadira Realindo selaku perusahaan yang telah bersedia mengizinkan penulis untuk melakukan penelitian.
- 7. Kedua Orang tuaku, Bapak Diryanto dan Ibu Nelian Rencana, atas segala perhatian, doa, pengertian dan kasih sayangnya, doa dan dukungan yang tiada henti, serta segala kesediaan materi yang telah diberikan kepada penulis sehingga penulis dapat menyelesaikan skripsi ini.
- 8. Kedua saudaraku, kakak Ema Krisnawati dan M. Hadid Athariq Miliano, terima kasih atas segala canda tawa, dan semangat. Semoga penelitian ini menjadi hal yang membanggakan untuk kalian.
- 9. Serta kepada Esti Imania yang telah memberikan semangat, tawa canda, dan doa semoga penelitian ini bermanfaat.

Tidak ada satupun yang pantas yang dapat penulis haturkan untuk membalas segala kebaikan yang telah penulis terima. Hanya ucapant erimakasih dan doa semoga segala yang kita lakukan di dunia bermanfaat sebagai bekal kita keakhirat.

Yogyakarta, 15 Agustus 2018

(Devli Setiawan)

#### **SARI**

<span id="page-8-0"></span>PT. Hadira Realindo merupakan sebuah perusahaan *Real Estate* yang ada di kota Jambi. Dalam memasarkan dan menjual produknya perusahaan tersebut masih menggunakan sistem penjualan yang konvensional dengan menggunakan sebuah brosur. Sistem Pemasaran tersebut di nilai menghabiskan banyak biaya dan juga memakan waktu banyak sehingga perusahaan tersebut sulit untuk mendapatkan costumer dengan cepat dalam persaiangan di bidang property.

Oleh karena itu penulis memberikan solusi pemasaran dengan menggunakan sistem multimedia, berupa *Virtual Reality* dengan memperhitungkan sistem yang menggunakan smartphone berbasis operasi sistem Android. Aplikasi ini menampilkan visiual berupa unit rumah dan denah ruang dari perumahan yang ditawarkan oleh PT. Hadira Realindo Utama. Sistem tersebut menjadikan pemasaran property menjadi lebih mudah dan menarik, sehingga para karyawan dalam memasarkan produknya bisa langsung menawarkan informasi secara cepat dan dengan menggunakan aplikasi *Virtual reality* tersebut. Selain itu dengan adanya sistem multimedia *Virtual Reality* memberikan akses kemudahan serta menjadi kunci utama dalam terciptanya peluang dalam dunia pemasaran *Real Estate* PT. Hadira Realindo dalam menjelaskan secara detail dan nyata tentang bentuk rancangan property yang di pasarakan kepada para konsumen seperti apa gambaran nyatanya sehingga para customer tertarik untuk membeli produk tersebut.

Kata kunci: property, virtual reality, android

# **GLOSARIUM**

<span id="page-9-0"></span>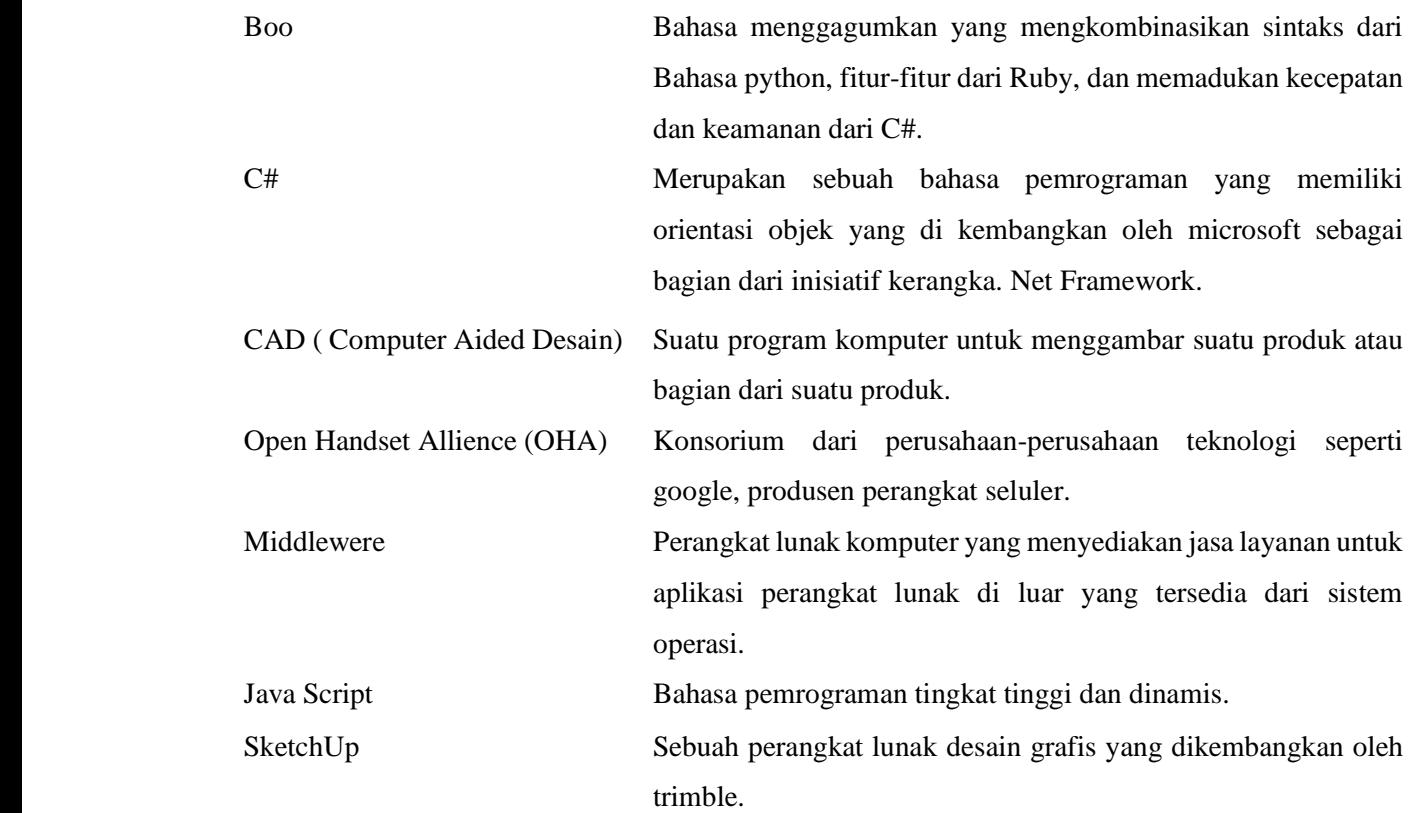

# **DAFTAR ISI**

<span id="page-10-0"></span>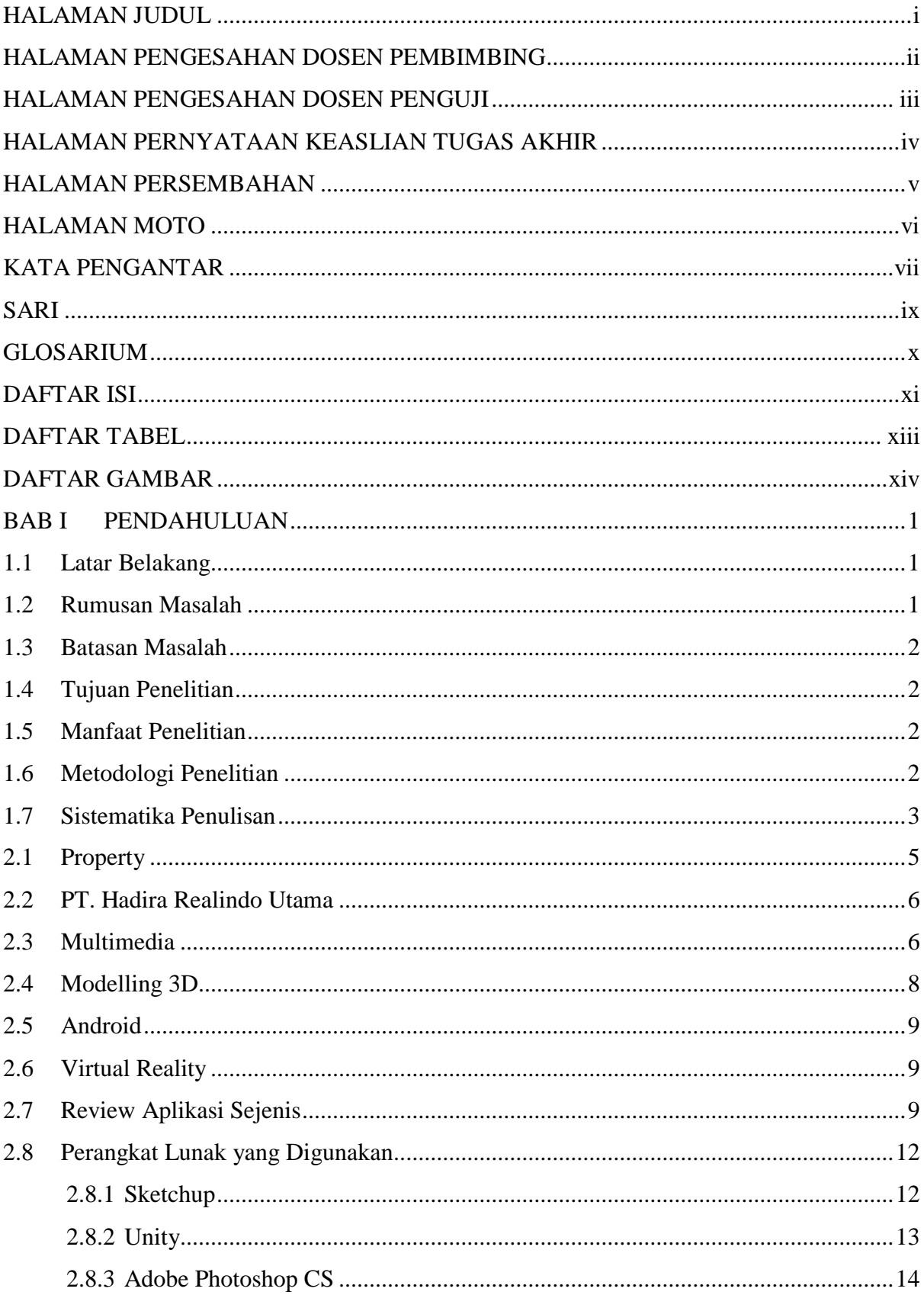

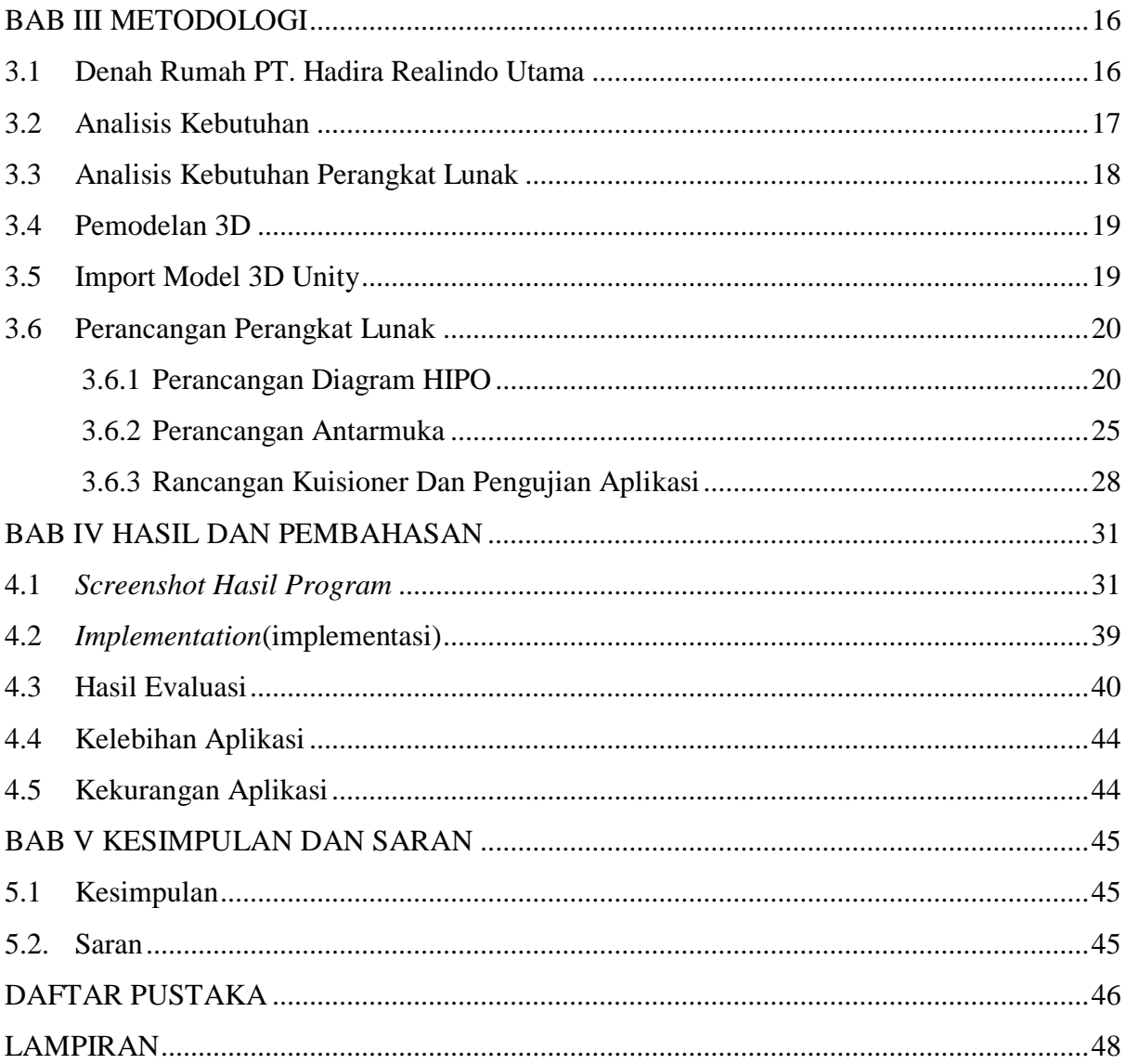

# **DAFTAR TABEL**

<span id="page-12-0"></span>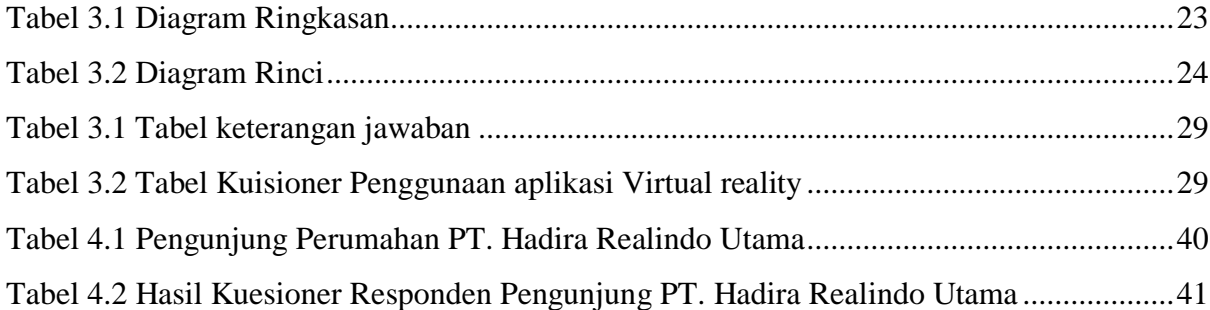

# **DAFTAR GAMBAR**

<span id="page-13-0"></span>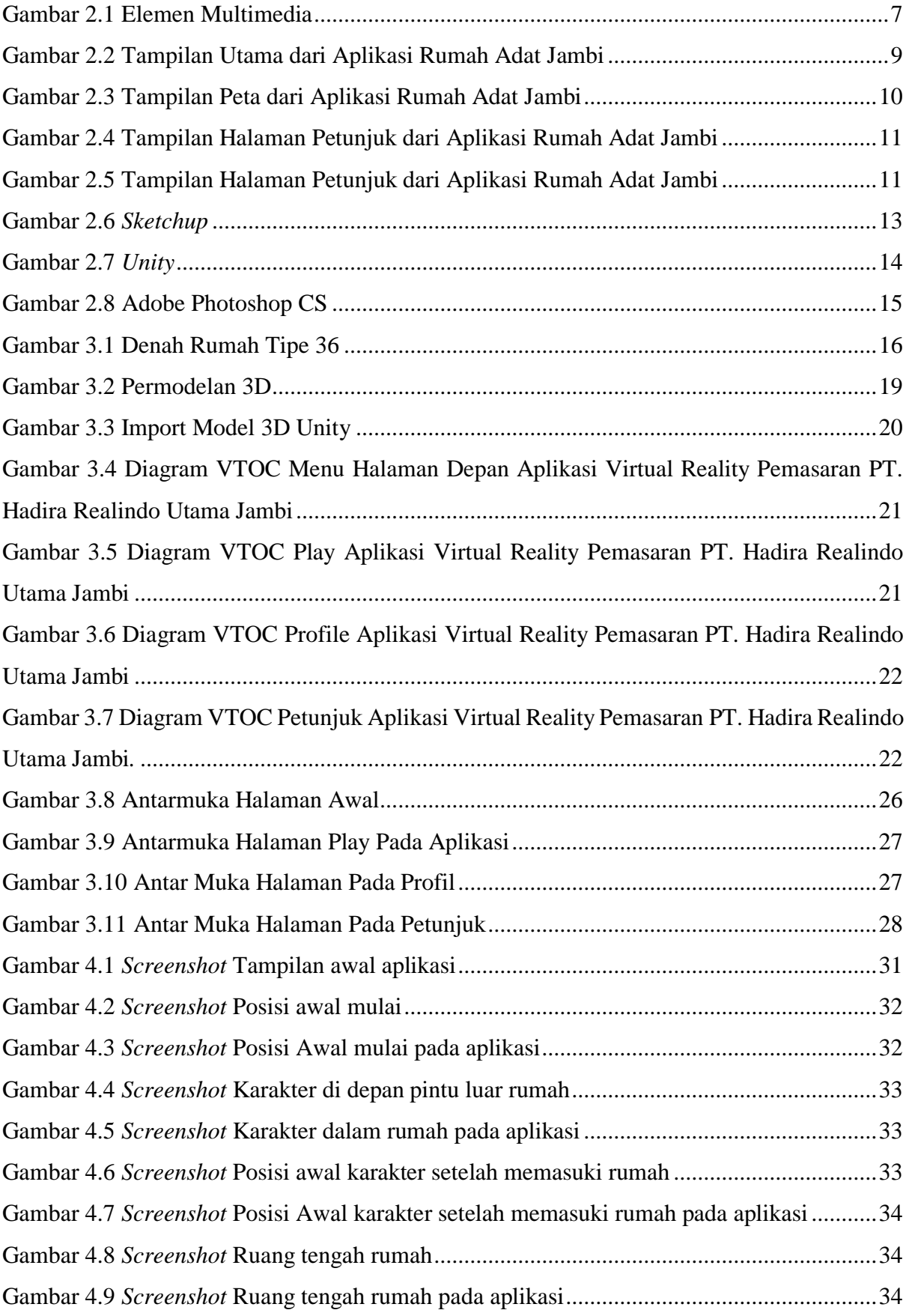

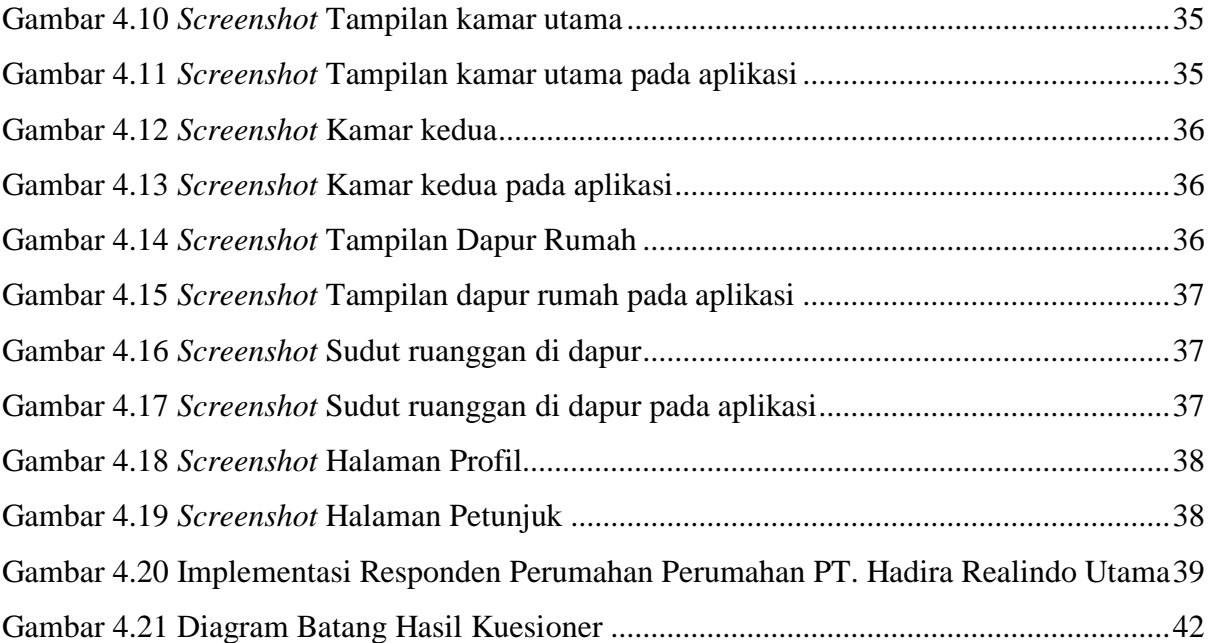

# **BAB I PENDAHULUAN**

#### <span id="page-15-1"></span><span id="page-15-0"></span>**1.1 Latar Belakang**

PT. Hadira Realindo Utama merupakan sebuah perusahaan perdagangan barang dan jasa terutama dibidang industri properti yang terdapat di kota Jambi. Untuk memasarkan dan menjual produk dari perusahaan tersebut tentunya tidak mudah, yang mana perusahaan ini belum memanfaatkan kecanggihan teknologi yang ada, mereka dalam memasarkan dan menjual produk masih menggunakan brosur, yang pastinya menghabiskan banyak biaya dan memakan banyak waktu. Persaingan antar perusahaan sekarang semakin gencar untuk mendapatkan keuntungan dan pelanggan sebanyak-banyaknya.

Saat ini, *Virtual Reality* (VR) menawarkan banyak aplikasi yang berguna tentunya dibidang industri properti. *Virtual Reality* merupakan teknologi *high-end* yang memiliki kualitas menarik dan eksploratif untuk melengkapi metode yang tradisional dalam hal kinerja maupun produk. Pemenuhan dalam dunia industri properti dibangunlah sebuah *Virtual-Reality*  untuk mempermudah memasarkan dan menjual produk dari PT. Hadira Realindo Utama, yang mana *Virtual-Reality* tersebut menghasilkan teknologi yang mampu menjelaskan secara detail agar para *customers* lebih mudah untuk mendapatkan informasi, melihat tayangan secara visual dan memilih produk yang diinginkan secara virtual.

Dengan dibuatnya aplikasi pemasaran perumahan PT. Hadira Realindo Utama dalam bentuk Virtual Reality diharapkan dapat membantu para karyawan dalam memasarkan produk yang ditawarkan dengan berbagai informasi. Para pelanggan baru yang akan mencari informasi dan membeli rumah dapat mengetahui keunggulan serta informasi produk yang ditawarkan oleh perusahaan ini melalui aplikasi Virtual Reality. Oleh karena itu VR akan diterapkan dalam pemasaran perumahan di PT. Hadira Realindo Utama agar memudahkan konsumen dalam memilih produk.

#### <span id="page-15-2"></span>**1.2 Rumusan Masalah**

Berdasarkan rumusan masalah yang telah dijelaskan pada latar belakang, maka dapat ditarik rumusan masalah dalam tugas akhir bagaimana merancang sebuah multimedia pemasaran pada PT. Hadira Realindo Utama berbasis aplikasi *Virtual Reality* yang dapat menyajikan informasi yang lengkap dan relevan sehingga dapat mengelola kegiatan bisnisnya?

#### <span id="page-16-0"></span>**1.3 Batasan Masalah**

Berdasarkan rumusan masalah yang telah dijelaskan, maka batasan masalah dalam tugas akhir ini adalah:

- a. Informasi yang disediakan adalah rumah dan desain rumah melalui aplikasi *Virtual-Reality.*
- b. Informasi yang ditampilkan hanya menampilkan rumah pada perumahan PT. Hadira Realindo Utama Jambi.

#### <span id="page-16-1"></span>**1.4 Tujuan Penelitian**

Berdasarkan batasan masalah yang telah dijelaskan, maka tujuan penelitian dalam tugas akhir ini, Menghasilkan aplikasi *Virtual Reality* sebagai sebuah multimedia pemasaran pada PT. Hadira Realindo Utama dan dapat menyajikan informasi yang lengkap serta relevan dalam menjalankan bisnisnya.

## <span id="page-16-2"></span>**1.5 Manfaat Penelitian**

Manfaat dari penelitian yang dilakukan adalah agar dapat mempermudah PT. Hadira Realindo Utama dalam memasarkan bisnis dan agar masyarakat juga mudah memperoleh informasi dengan menggunakan aplikasi *Virtual Reality*.

#### <span id="page-16-3"></span>**1.6 Metodologi Penelitian**

## a. Studi Literatur

Pada studi literature ini peneliti mengumpulkan informasi tentang data-data unit bisnis di PT. Hadira Realindo Utama.

## b. Analisis Kebutuhan

Tahap analisi digunakan untuk mengetahui kebutuhan perangkat lunak dan perangkat keras terhadap sebuah rancangan aplikasi *Virtual Reality* PT. Hadira Realindo Utama. Sistem yang dianalisis adalah sistem yang berisi informasi tentang segala sesuatu yang berkaitan dengan pemasaran rumah PT. Hadira Realindo Utama. Data yang diperlukan berupa bentuk unit rumah, luas tanah, dan denah ruang. Data tersebut ditampilkan dalam bentuk multimedia yang berupa informasi, gambar, animasi, grafis 3 dimensi, dan detail yang diaplikasikan menggunakan komputer. Fungsi dari data tersebut agar konsumen dapat memperoleh gambaran secara visual tentang unit rumah yang ditawarkan. Dengan demikian konsumen dapat melihat rumah sesuai kebutuhan yang diperlukan. Menggunakan alat virtual reality dapat meminimalisir biaya operasional dari pemasaranyang masih konvensional. Dengan virtual reality, marketing PT. Hadira Realindo Uama dapat menjadi lebih efektif karna menggunakan teknologi terkini. Peneliti membatasi penelitian ini dengan hanya menampilkan virtual reality unit rumah tipe 36 dari tampak luar dan dalam

# c. Pemodelan 3D

Tahapan ini merupakan salah satu prosedur yang dilakukan sebagai proses untuk menciptakan model yang mewakili objek sebenarnya secara tiga dimensi.

#### d. Perancangan Diagram HIPO

Tahapan pada perancangan diagram HIPO terlihat alur kerja sistem dari menu utama ke submenu lainnya.

#### e. Perancangan perangkat lunak

Tahapan ini merupakan perancangan perangkat lunak untuk membangun aplikasi menggunakan perancangan yang sesuai dengan pengembangan multimedia.

#### f. Rancangan Kuisioner Dan Pengujian Aplikasi

Pada Rancangan Kuisioner Dan Pengujian Aplikasi digunakan sebagai pembuktian aplikasi yang dibuat oleh peneliti sesuai dengan tujuan penelitian

## <span id="page-17-0"></span>**1.7 Sistematika Penulisan**

Sistematika penulisan yaitu penulisan yang dibuat secara tersusun agar bisa dipahami. Berikut garis besar sistematika penulisan laporan pada tugas akhir.

## **BAB I PENDAHULUAN**

Bab ini membahas tentang latar belakang, rumusan masalah, batasan masalah, tujuan penelitian, manfaat penelitian, metodologi penelitian.

#### **BAB II LANDASAN TEORI**

Bab ini membahas tentang property, multimedia, modeling 3D, android, virtual reality, review aplikasi sejenis, perangkat lunak yang digunakan. Berisikan teori yang diambil dari berbagai sumber dan buku, seperti buku referensi lain yang berupa defenisi dan pengertian.

## **BAB III METODOLOGI**

Bab ini berisikan tentang analisis kebutuhan, analisis perangkat lunak, pemodelan 3D, model 3D unity, perancangan perangkat lunak. Ataupun segala macam informasi untuk mendukung pembuatan sistem yang akan dibuat.

#### **BAB IV HASIL PEMBAHASAN**

Bab ini membahas tentang screenshoot hasil program, implementasi, hasil evaluasi, kelebihan aplikasi, kekurangan aplikasi yang sudah dibuat oleh peneliti.

## **BAB V KESIMPULAN DAN SARAN**

Bab ini membahas tentang kesimpulan serta saran yang berkaitan dengan hasil observasi yang telah mencoba dan mengomentari aplikasi, pada bab-bab sebelumnya.

# **BAB II LANDASAN TEORI**

#### <span id="page-19-0"></span>**2.1 Property**

Real Property adalah semua kepentingan, manfaat dan hak-hak yang melekat dalam kepemilikan *real estate* secara fisik. Suatu hak atau kepentingan didalam real estate juga menunjuk pada apapun yang disebut sebagai *estate*, yaitu tingkat, sifat alami serta luasnya kepentingan yang dimiliki seseorang atas tanah. Istilah real estate menunjuk pada pengertian tanah secara fisik serta segala sesuatu yang melekat padanya seperti bangunan. Real estate tidak bisa berpindah pindah dan berwujud. (Prawoto, 2003).

Kepentingan atas sesuatu property berubah sehingga real property dikatakan sebagai mencakup kumpulan hak-hak yang melekat didalam kepemilikan atas real estate. Hak kepemilikan termasuk pula hak untuk menggunakan tanah, menjual, menyewakan, menelantarkannya atau tidak mempedulikan hak-hak itu. Dimungkinkan untuk memiliki semua atau beberapa hak atas suatu bidang real estate. Luasnya kepemilikan menentukan kepentingan atau estate. (Prawoto, 2003).

Investasi pada real estate banyak dilakukan bagi kepuasan pribadi dari pada untuk mendapatkan keuntungan. Pembelian rumah misalnya, lebih banyak bertujuan untuk memperoleh kepuasan dari pada keuntungan. Dengan alasan semacam itu dapat dikatakan bahwa real estate atau property merupakan satu jenis kesempatan alat investasi dari berbagai kesempatan investasi yang ada. Alasan umum mengapa anggota masyarakat tertarik untuk menanamkan uangnya pada real estate adalah:

- a. Kelihatan sangat nyata
- b. Dapat dikontrol oleh individu
- c. Kepemilikan yang bisa membanggakan
- d. Secara tradisional merupakan alat yang efektif untuk menghadapi inflasi
- e. Memungkinkan dimiliki melalui sumber pembiayaan pihak lain
- f. Mempunyai potensi memperoleh keuntungan
- g. Risiko atas kerugian secara total sangat kecil. (Prawoto, 2003)

Pasar estate merupakan interaksi antara individu yang mempertukarkan hak atas property dengan kekayaan lainnya, bisanya uang. Pasar real estate tertentu didefinisikan berdasarkan jenis property, lokasi, potensi untuk menghasilkan pendapatan, ciri-ciri khusus investor, ciriciri khusus penyewa atau atribut lain yang diakui oleh pelaku lain untuk dipertukarkan dengan property real. Pasar untuk bangunan baru, perumahan mewah berharga ratusan juta rupiah keatas dan pasar untuk perumahan tua yang terletak di pusat bisnis dan dapat direnovasi merupakan contoh dari pasar real estate tertentu. (Prawoto, 2003)

# <span id="page-20-0"></span>**2.2 PT. Hadira Realindo Utama**

PT. Hadira Realindo Utama merupakan suatu perusahaan yang bergerak di bidang perdagangan barang dan jasa di kota Jambi yaitu properti (*perumahan*) termasuk di dalamnya jasa kontraktor dibidang konstruksi, jasa konsultan, dan jasa marketing. Perusahaan ini cukup di perhitungkan di kota Jambi karena jasa yang mereka jual cukup diminati dan menarik. Pada awalnya perusahaan ini didirikan oleh sepasang suami istri yang mencoba peruntungan di bidang properti yang hingga sekarang sudah memiliki beberapa cabang di kota Jambi dan sudah banyak menjual perumahan dengan berbagai tipe dan lokasi yang strategis.

## <span id="page-20-1"></span>**2.3 Multimedia**

Multimedia adalah kombinasi dari sebuah teks, seni, suara, gambar, animasi, dan video yang disampaikan melalui komputer dimanipulasi secara digital dan dapat disampaikan serta dikontrol secara interaktif. Dalam jenisnya terdapat tigajenis multimedia, yaitu:

a. Multimedia Interaktif

Pengguna dapat menggunakan element tersebut kapan saja.

#### b. Multimedia Hiperaktif

Pada Multimedia ini pengguna dapat mengarahkan struktur element-element terkait. Dapat dikatakan bahwa multimedia jenis ini mempunyai banyak tautan (*link*) yang menghubungkan elemen-elemen multimedia yang ada.

## c. Multimedia Linear

Pengguna hanya menjadi penonton dan menikmati produk multimedia yang disajikan dari awal hingga akhir.

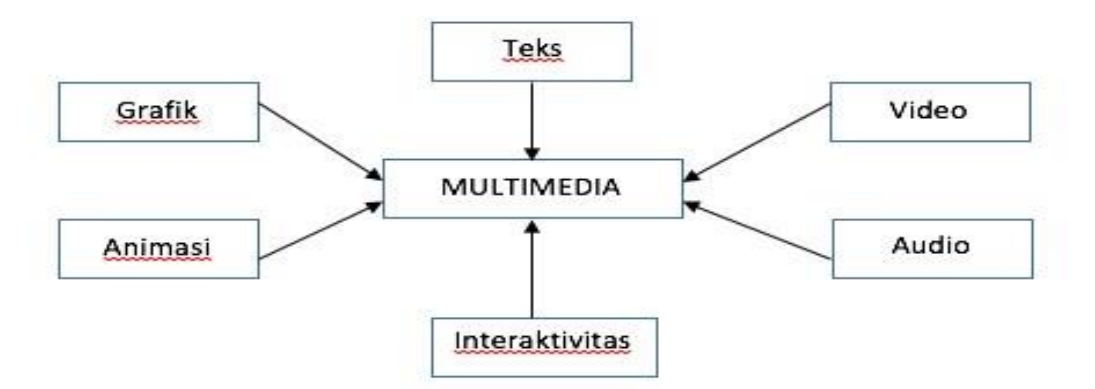

Dari definisi di atas, sebuah system multimedia dapat digambarkan seperti :

Gambar 2.1 Elemen Multimedia

<span id="page-21-0"></span>Gambar di atas merupakan elemen multimedia yang di dalamnya merupakan kombinasi dari grafik, animasi, teks, interaksi, video maupun audio yang ditampilkan. Berikut penjelasannya:

a. Teks (*text*)

Teks merupakan kata dan simbol dalam bentuk apapun, lisan atau tulisan, yang merupakan sistem komunikasi paling umum. Teks dan simbol menyampaikan makna yang paling dapat dipahami oleh sebagian besar orang. Oleh karena itu, teks dan simbol merupakan elemen vital dalam menu multimedia, sistem navigasi, dan isi.

b. Video

*Video* berasal dari kata Latin, yang berarti 'saya lihat'. Video merupakan teknologi pemrosesan sinyal elektronik yang mewakilkan gambar bergerak. Aplikasi umum dari teknologi video adalah televisi. Video juga dapat digunakan dalam aplikasi teknik, keilmuan, produksi, dan keamanan. Istilah video juga digunakan sebagai singkatan videotape, perekam video, dan pemutar video. Saat ini ada dua kategori video, yaitu video analog dan video digital.

c. Suara (*audio*)

Suara bergerak seperti gelombang dengan kecepatan 750 mph (pada tingkat laut). Gelombang suara bervariasi dalam tingkatan tekanan suara (amplitude) dan dalam frekuensi atau pitch. Tekanan suara diukur dalam satuan decibel (dB). Terlalu banyak suara akan membuat multimedia menjadi berisik dan merugikan. Suara di alam merupakan gelombang analog. Saat ini komputer sudah terintegrasi dengan perangkat yang dapat membangkitkan sinyal suara dengan baik. Ada dua macam suara yang sering digunakan pada komputer, yaitu audio digital dan MIDI.

d. Animasi (*animation*)

Animasi merupakan usaha untuk membuat presentasi statis menjadi hidup. Animasi merupakan perubahan visual sepanjang waktu yang memberi kekuatan besar pada proyek multimedia dan halaman web yang dibuat. Banyak aplikasi multimedia yang menyediakan fasilitas animasi.

e. Gambar (*Image*)

Gambar diasumsikan sebagai still (gambar diam). Gambar dibuat dengan dua cara, yaitu:

1) Bitmap

Bitmap digunakan untuk foto realistic dan gambar kompleks yang membutuhkan detail yang halus.

2) Vektor

Vektor digunakan untuk garis, kotak, lingkaran, polygon, dan bentuk grafis lainnya yang dapat dieksprsikan secara matematis dalam sudut, koordinat, dan jarak.

#### <span id="page-22-0"></span>**2.4 Modelling 3D**

Pemodelan merupakan suatu bentuk benda-benda atau obyek. Membuat dan mendesain obyek tersebut hingga terlihat seperti hidup. Sesuai dengan obyek dan basisnya, proses ini secara keseluruhan dikerjakan di komputer. Melalui konsep dan proses desaign, keseluruhan obyek bisa diperlihatkan secara 3 dimensi, sehingga banyak yang menyebutkan hasil ini sebagai pemodelan 3 dimensi.

Ada beberapa aspek yang harus diperhatikan bila ingin membangun model obyek, semuanya memberi kontribusi pada kualitas hasil akhir. Hal-hal tersebut meliputi metoda untuk mendapatkan dan membuat data yang mendeskripsikan obyek, tujuan dari model, tingkat kerumitan, perhitungan biaya, kesesuaian dan kenyamanan, serta kemudahan manipulasi model.

Pada pemodelan 3 dimensi membutuhkan perancangan yang dibagi beberapa tahapan untuk pembentukannya. Seperti obyek apa yang ingin dibentuk sebagai obyek dasar, metoda pemodelan 3 dimensi, pencahayaan dan animasi gerakan obyek sesuai dengan urutan proses yang akan dilakukan. (Nalwan,1998).

#### <span id="page-23-0"></span>**2.5 Android**

Android merupakan sistem operasi perangkat mobile berbasis linux yang mencakup sistem operasi *middlewere* dan aplikasi, android sistem operasi untuk telepon seluler yang berbasis linux. Android menyediakan *platform* terbuka bagi para pengembang untuk membuat aplikasi mereka sendiri. Awalnya dikembangkan oleh *Android inc*, sebuah perusahaan pendatang baru yang membuat perangkat lunak untuk ponsel yang dibeli oleh *Googleinc*. Pada pengembangannya, dibentuklah *Open Handset Alliance* (OHA) konsorsium dari 34 perusahaan perangkat keras, perangkat lunak, dan telekomunikasi termasuk Google, HTC, Intel, Motorola, Qualcomm, T-Mobile, dan Nvidia.( Nazarudin Safaat H, 2011).

#### <span id="page-23-1"></span>**2.6 Virtual Reality**

Cara baru untuk menggunakan komputer. VR menghilangkan pemisahan tradisional antara pengguna dan mesin, memberikan interaksi yang lebih langsung dan intuitif dengan informasi. Dengan menggunakan layar audio atau visual display, sensor posisi dan orientasi kepala, dan perangkat antarmuka taktil, seseorang dapat secara aktif menghuni lingkungan yang dihasilkan oleh komputer yang immersive (Bricken & Byrne, 1993).

# <span id="page-23-2"></span>**2.7 Review Aplikasi Sejenis**

*Virtual Reality* (VR) adalah salah satu aplikasi dari teknologi multimedia memiliki kelebihan dalam mendeskripsikan sebuah keadaan atau sebuah objek dimana visualisasi dapat dilihat dari segala sudut. *Virtual Reality* (VR) memiliki 3 dimensi visual sehingga pengguna dapat berinteraksi dengan sesuatu yang disimulasikan oleh komputer (Putro, 2015). Berikut gambaran Aplikasi *Virtual Reality* yang sejenis yaitu Rumah Adat Jambi dapat dilihat pada Gambar 2.2.

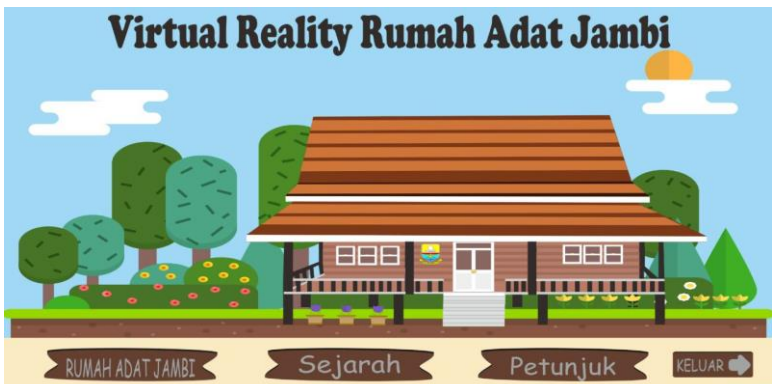

<span id="page-23-3"></span>Gambar 2.2 Tampilan Utama dari Aplikasi Rumah Adat Jambi Sumber: Seskayadi, 2017

Terlihat dari gambar 2.2 merupakan tampilan utama dari Aplikasi Rumah Adat Jambi. Dari tampilan utama, aplikasi tersebut sudah cukup lengkap dalam menampilkan fitur yang ingin ditawarkan. Hanya saja dalam penelitian tersebut, urutan dalam menu pilihan tidak berdasarkan sejarah terlebih dahulu. Hal ini akan membuat pengguna berulang kali masuk ke halaman utama untuk melihat sejarah ataupun petunjuk. Sedangkan halaman utama dalam penelitian ini adalah berupa tombol yang nantinya cukup memudahkan pengguna dalam menggunakan aplikasi. Fitur-fitur yang ditawarkan juga sudah runtut sesuai dengan kebutuhan pengguna.

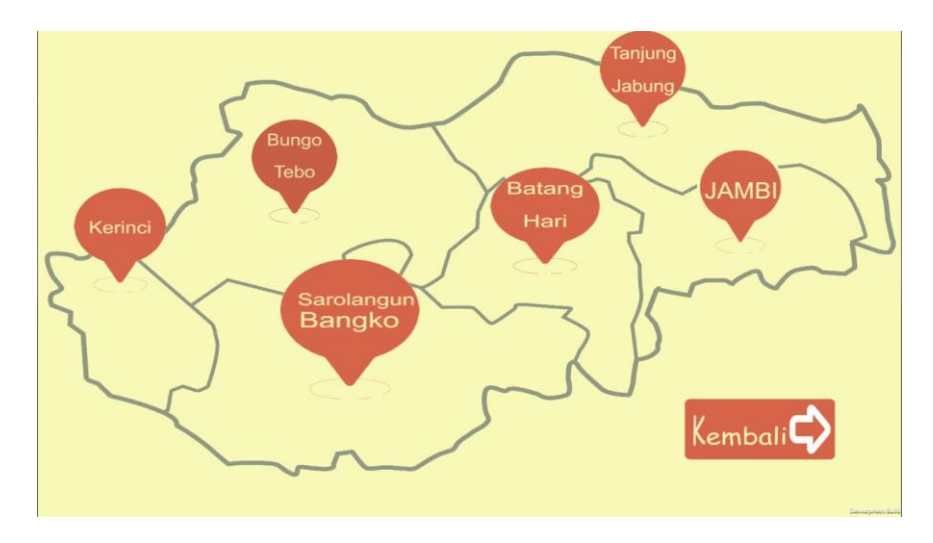

Gambar 2.3 Tampilan Peta dari Aplikasi Rumah Adat Jambi Sumber: Seskayadi, 2017

<span id="page-24-0"></span>Gambar 2.3 merupakan tampilan peta yang akan menunjukkan berbagai macam rumah adat di Provinsi Jambi. Sedangkan pada aplikasi peneliti baru menampilkan satu jenis tipe rumah di suatu perusahaan. Pada penelitian terdahulu bangunan rumah adat hanya dapat ditampilkan dari sisi luar, sedangkan penelitian ini pengguna aplikasi dapat masuk ke dalam ruang bangunan untuk melihat isi dalam bangunan tersebut.

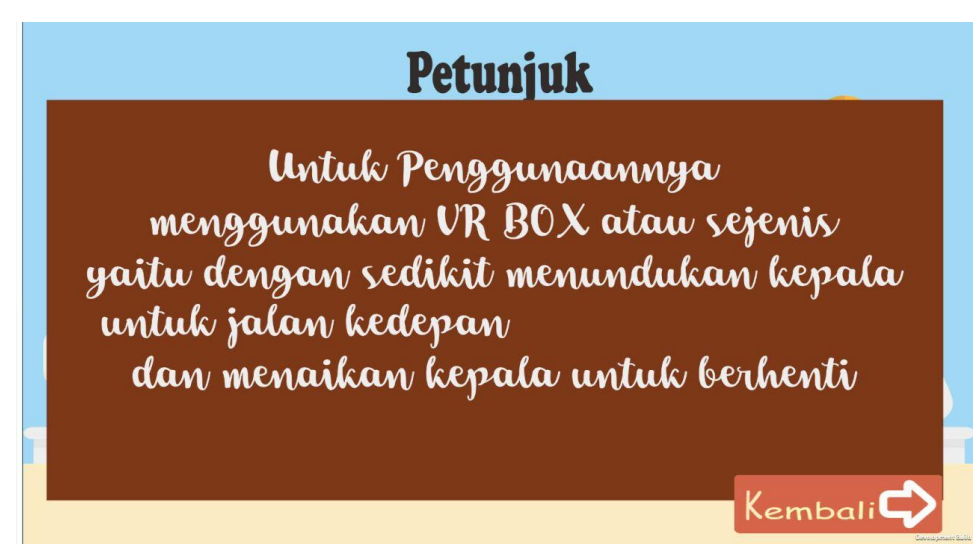

Gambar 2.4 Tampilan Halaman Petunjuk dari Aplikasi Rumah Adat Jambi Sumber: Seskayadi, 2017

<span id="page-25-0"></span>Gambar 2.4 merupakan tampilan halaman petunjuk yang akan memberitahukan cara penggunaan aplikasi dengan baik dan benar. Pada aplikasi penelitian ini juga terdapat halaman petunjuk.

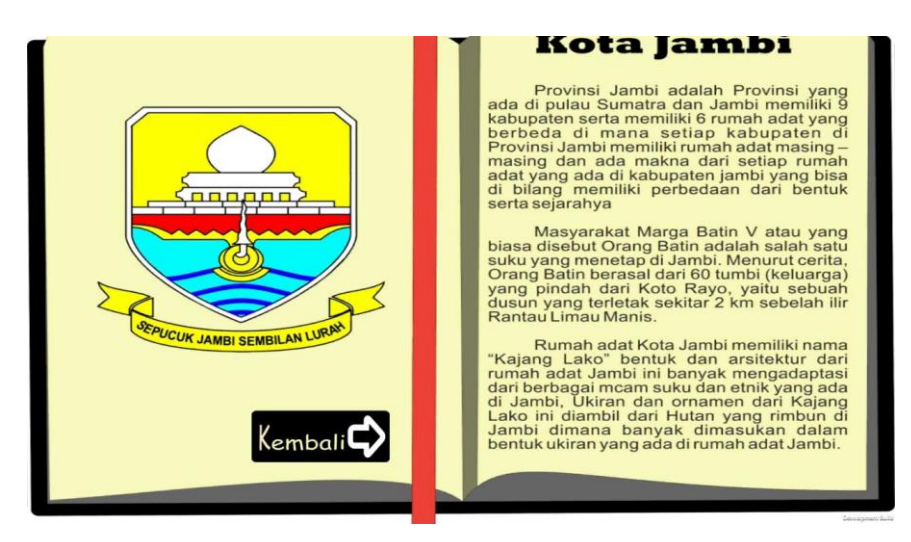

Gambar 2.5 Tampilan Halaman Petunjuk dari Aplikasi Rumah Adat Jambi Sumber: Seskayadi, 2017

<span id="page-25-1"></span>Gambar 2.5 merupakan tampilan halaman sejarah yang berisi sekilassejarah Provinsi Jambi, sedangkan pada aplikasi peneliti menampilkan pofil perusahaan. Pada aplikasi penelitian ini juga terdapat halaman petunjuk Dari segi manfaat aplikasi sebelumnya adalah sebagai media edukasi untuk masyarakat, sedangkan aplikasi pada penelitian ini memiliki tujuan sebagai marketing suatu perusahaan.

#### <span id="page-26-0"></span>**2.8 Perangkat Lunak yang Digunakan**

Perangkat lunak tidak terbatas pada satu atau dua perangkat lunak aplikasi. Banyak variasi dengan perkembangan perangkat lunak tidak mutlak harus perangkat lunak tertentu. Dalam penggunaan beberapa perangkat lunak yang dipandang cukup fleksibel dan handal dalam menangani kasus pembangunan antara lain:

# <span id="page-26-1"></span>**2.8.1 Sketchup**

Google Sketchup adalah salah satu program aplikasi berbasis 3D yang digunakan untuk membantu penyempurnaan suatu gagasan desain kedalam model 3D, tetapi sketchup bukanlah CAD (Computer Aided Design) yang dirancang lebih kepada penekanan akurasi data desain dengan toleransi "command" (perintah pada program aplikasi) yang menjadi kompleks.

Sketchup dirancang untuk eksplorasi desain sehingga memiliki kemampuan kreasi yang sangat tinggi, mengamati, dan memodifikasi gagasan 3D dengan mudah karena ditunjang oleh "tool-set" (piranti/alat) yang sempurna sesuai dengan kebutuhan desain namun dikemas secara sederhana.

Sketchup juga memiliki kemampuan mendesain secara akurat bahkan mendekati permasalahan pada tingkatan abstrak yang menjadi target desain. Dengan kemampuannya mendesain secara akurat selayaknya CAD maka sketchup memiliki "integrasi" terhadap program aplikasi CAD.

Dengan kelebihan tersebut sketchup sangat efektif dan efisien dalam mendesain, karena mengutamakan kecepatan proses untuk mewujudkan gagasan kedalam suatu model presentasi tanpa harus mengabaikan totalitas desain tersebut. Pada saat pertama anda menjalankan Sketchup, akan tampil pada Gambar 2.6.

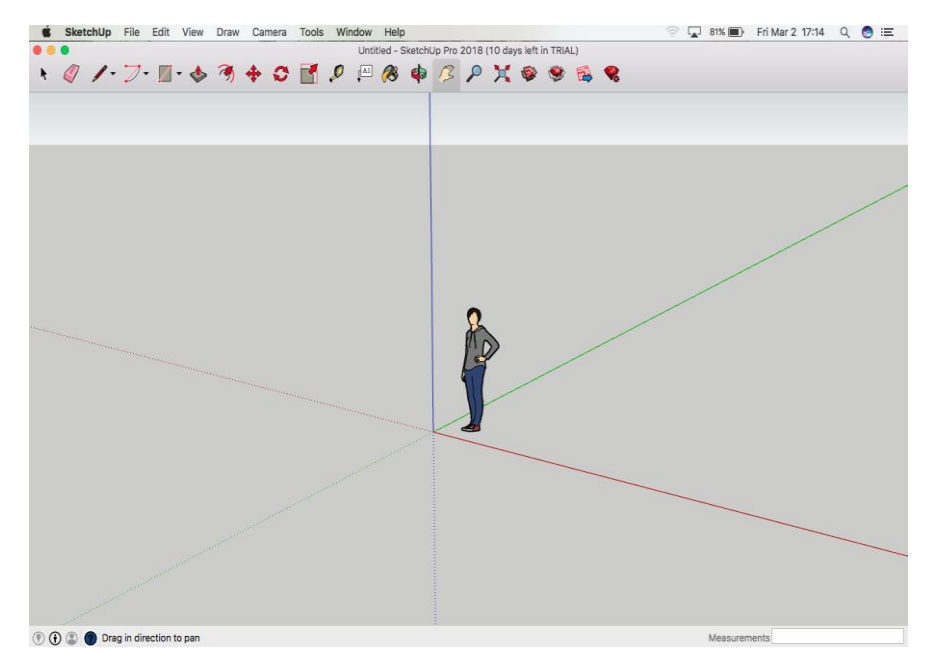

Gambar 2.6 *Sketchup Sumber: Google*

<span id="page-27-1"></span>Gambar 2.6 merupakan tampilan Sketchup yang akan muncul saat pertama kita membuka software sketchup. Dengan beberapa fitur yang tersedia maka kita akan mampu mewujudkan gagasan ke dalam suatu model untuk dipresentasikan.

### <span id="page-27-0"></span>**2.8.2 Unity**

Unity 3D merupakan game engine yang berbasis cross-platform. Unity juga digunakan untuk membuat sebuah game yang bisa digunakan pada perangkat komputer, ponsel pintar android, iPhone, PS3, dan bahkan X-BOX. Unity merupakan sebuah tool yang terintegrasi untuk membuat game, arsitektur bangunan dan simulasi. Unity juga bisa digunakan untuk PC dan game Online. Pada games online diperlukan sebuah plugin, yaitu Web Player, sama halnya dengan Flash Player pada Browser.

Unity tidak dirancang untuk proses desaign atau modelling, karena tidak terdapat tool untuk mendesain. Jika ingin mendesain, pergunakan 3D editor lain seperti 3dsmax atau Blender. Banyak hal yang bisa dilakukan dengan Unity, ada fitur audio reverb zone, particle effect, dan Sky Box untuk menambahkan langit.

Fitur scripting yang disediakan, mendukung 3 bahasa pemrograman, JavaScript, C#, dan Boo. Fleksible and EasyMoving, rotating, dab scaling objects hanya perlu sebaris kode. Begitu juga dengan duplicating, removing, dan changing properties. Visual Properties Variable yang di definisikan dengan scripts ditampilkan pada editor. Bias digeser, di drag and drop, bias

memilih warna dengan color picker. Berbasis .NET. Artinya perjalanan program akan dilakukan dengan Open Source.NET platfotm, Mono. Interface pada Unity dapat dilihat pada Gambar 2.7.

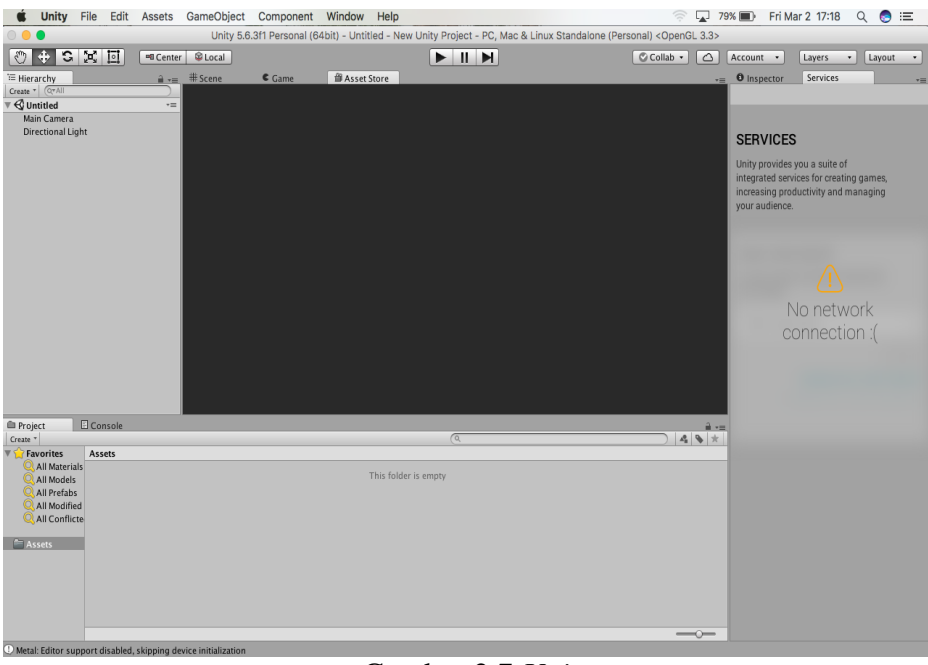

Gambar 2.7 *Unity Sumber: Google*

<span id="page-28-1"></span>Gambar 2.7 merupakan tampilan unity untuk mensimulasikan arsitektur bangunan dan mensimulasikannya.

# <span id="page-28-0"></span>**2.8.3 Adobe Photoshop CS**

Adobe Photoshop CS merupakan salah satu perangkat lunak yang dapat digunakan untuk pembuatan, penyuntingan, dan manipulasi tampilan, termasuk koreksi warna, pemberian efek tampilan, dan sebagaimana dari sebuah gambar atau foto. Hasil program Adobe Photoshop CS adalah sebuah gambar atau image yang dalam program komputer grafis terdiri dari dua kategori yaitu bitmap dan vector. (MADCOMS,2011).

Hasil gambar dari Adobe Photoshop CS sangat dipengaruhi pixel yang diperlukan, resolusi gambar akan dibuat, resolusi monitor yang akan menunjang tampilan di monitor, resolusi printer yang digunakan jika ingin gambar tersebut dicetak dengan hasil sesuai tampilan pada monitor, dan yang lebih penting lagi, harus mengatur ukuran file. Dengan demikian, file yang telah dibuat tidak akan terlalu banyak mengenakan memori computer. Pada saat pertama menjalankan Adobe Photoshop CS, akan terlihat seperti Gambar 2.8.

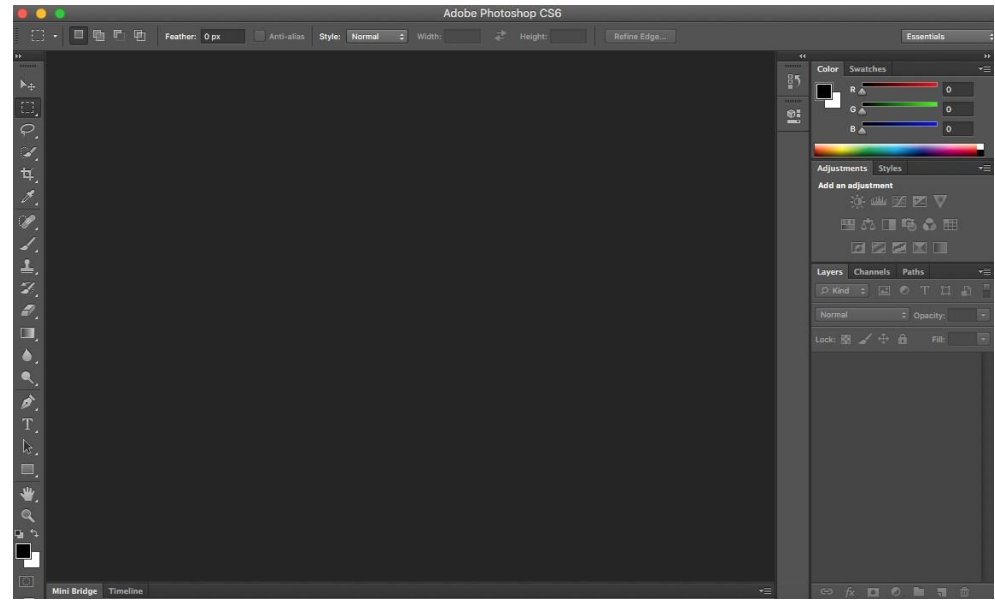

Gambar 2.8 Adobe Photoshop CS *Sumber: Google*

<span id="page-29-0"></span>Gambar 2.8 merupakan tampilan dari Adobe Photoshop CS yang diperuntukkan membuat tampilan baik berupa gambar maupun foto.

Dengan adanya studi pustaka, diharapkan mampu menggali seluruh informasi terkait permasalahan yang akan diteliti. Selain itu, studi pustaka juga memberikan dasar pemikiran dalam menentukan arah penelitian, yang dilakukan adalah tentang pemasaran PT. Hadira Realindo Utama dan memahami teori tentang Virtual Reality dan istilah lain yang berhubungan dengan audit.

Studi pustaka diperlukan sebelum atau bersamaan dengan dilakukannya proses observasi di lapangan. Hal tersebut dilakukan dengan maksud, teori yang telah dipelajari dapat digunakan sebagai acuan dalam melakukan proses observasi. Observasi dilakukan sebagai langkah awal untuk mengetahui kondisi di lapangan PT. Hadira Realindo Utama. Observasi adalah suatu proses pengamatan secara langsung pada lingkungan serta Data-data yang diperlukan adalah berupa denah dan foto-foto perumahan yang di dapat dari penelitian langsung ke PT. Hadira Realindo Utama Kota Jambi.

.

# **BAB III METODOLOGI**

<span id="page-30-0"></span>Dalam penelitian ini pemasaran produk dapat lebih atraktif. Yakni dengan menggunakan *software unity 3D* sebagai alat bantu promosi mengubah gambar dalam bentuk 2D menjadi gambar secara 3D secara *Realtime* ketika produk dimunculkan secara 3D. Pengguna tidak hanya melihat produk dalam gambar 3D saja namun juga dapat mengindentifikasi kebutuhan yang diperlukan seperti pelatakan barang atau dimensi ruang. Aplikasi ini menggunakan brosur sebagai media pengidentifikasian yang sudah di atur dalam gambar 3D serta di jalankan menggunakan smartphone android. Dengan menggunakan *Virtual-Reality*, konsumen akan lebih mudah untuk memahami dalam menggambarkan suatu model objek atau produk yang akan di beli. Berikut tahapan-tahapan yang dilakukan dalam penelitian ini.

## <span id="page-30-1"></span>**3.1 Denah Rumah PT. Hadira Realindo Utama**

Pada tahap ini penulis melakukan pengumpulan data berupa denah yang di dapat dari PT. Hadira Realindo Utama Kota Jambi. Berikut denah rumah tipe 36 di PT. Hadira Realindo Utama:

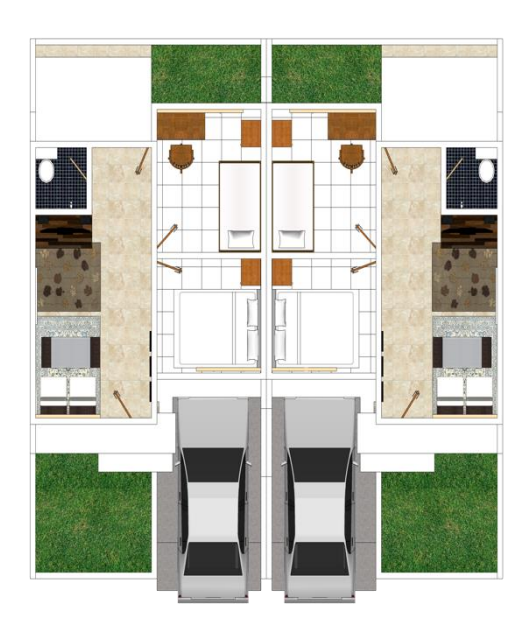

Gambar 3.1 Denah Rumah Tipe 36

<span id="page-30-2"></span>Gambar 3.1 merupakan denah rumah tipe 36 yang ada di PT. Hadira Realindo Utama Kota Jambi. Terlihat pada gambar denah rumah dari bagian depan hingga belakang rumah.

#### <span id="page-31-0"></span>**3.2 Analisis Kebutuhan**

Analisis kebutuhan berfungsi untuk menguraikan virtualisasi unit rumah PT. Hadira Realindo Utama menjadi komponen-komponen yang akan di evaluasi dan di indentivikasi. Analisis berisi informasi berupa segala sesuatu yang berkaitan dengan visualisasi rumah dalam bentuk 3D. Pada tahap ini, analisis kebutuhan dibagi menjadi beberapa tahapan, yaitu:

a. Analisis Kebutuhan Masukan

Analisis ini dilakukan untuk mengetahui apa saja masukan yang dibutuhkan. Bedasarkan analisis yang dilakukan pada peneltian ini, aplikasi membutuhkan masukan berupa data yang dibutuhkan oleh perangkat lunak berupa denah perumahan, ukuran luas tanah, denah ruang, luas ruang unit tipe 36.

b. Analisis Kebutuhan Fungsi dan Kinerja

Fungsi dan kinerja yang dibutuhkan pada aplikasi ini sebagai berikut:

Unity digunakan untuk membaca inputan data dari visualisasi 3D bentuk bangunan perumahan dan dapat berpindah posisi, sekaligus mengubah sudut pandang. Animasi 3D pada benda, seperti animasi mobil, letak denah rumah dan cahaya matahari.

c. Analisis Kebutuhan Keluaran

Analisis ini dilakukan untuk mengetahui apa saja keluaran dari aplikasi ini berupa virtual reality perumahan PT. Hadira Realindo Utama, aplikasi ini dapat dioperasikan pada perngkat android grafis 3D yang dapat dieksplore.

d. Analisis Kebutuhan Perangkat Keras

Perangkat keras digunakan sebagai alat pengolahan data bekerja secara otomatis mengelola data berbentuk teks, gambar, audio, dan animasi, Konten yang akan ditampilkan dalam aplikasi ini menggunakan konten 3D, diperlukan computer yang memiliki kemampuan mengelolah grafis yang baik agar aplikasi ini dapat bekerja dengan baik. Spesifikasi komponen yang dibutuhkan akan dibagi menjadi dua bagian yaitu dari sisi pembangunan aplikasi dan dari sisi pengguna aplikasi. Spesifikasi komponen perangkat keras yang diperlukan untuk pembangunan aplikasi adalah sebagai berikut:

- 1. Laptop dengan Prosesor core 2 duo dengan kecepatan 2.2 Ghz.
- 2. RAM 2 GB.
- 3. VGA dengan memori 512 GB.
- 4. Keyboard dan mouse sebagai piranti input.
- 5. Monitor minimal 1024x768, dan speaker sebagai piranti output
- 6. Harddisk memiliki sisa memori minimal 40 GB.
- e. Adapun spesifikasi komponen perangkat keras yang diperlukan oleh pengguna yang mengakses aplikasi ini sebagai berikut:
	- 1. Prosesor minimal dual core dengan kecepatan 1,6 Ghz.
	- 2. Android dengan versi android minimal ice cream sandwich.
	- 3. Android dengan RAM minimal 1 GB.
	- 4. VGA minimal memori 256 MB.
	- 5. Hardisk yang memiliki ruang kosong minimal 50 MB.
	- 6. Virtual box

#### <span id="page-32-0"></span>**3.3 Analisis Kebutuhan Perangkat Lunak**

Selain perangkat keras, perangkat lunak juga diperlukan dalam membangun aplikasi dan menjalankan aplikasi. Perangkat lunak yang dibutuhkan dibagi menjadi dua sisi, pada sisi pembangunan aplikasi dan sisi pengguna aplikasi. Perangkat lunak yang digunakan dalam membangun dan mengimplementasikan aplikasi sebagai berikut:

- a. *Sistem operasi,* sistem operasi yang dibutuhkan untuk membangun aplikasi adalah antara lain OS X L Captain yang merupakan aplikasi yang digunakan sebagai *software* untuk membangun Virtual Reality PT. Hadira Realindo Utama Jambi, memberikan teksture pada bangunan serta membuat animasi pada objek-objek tertentu.
- b. *Unity3d,* Unity3d merupakan aplikasi yang digunakan untuk membangun aplikasi Virtual Reality PT. Hadira Realindo Utama Jambi, model-model 3D dimasukan kedalam unity3d untuk kemudian dibangun aplikasi Virtual Reality PT. Hadira Realindo Utama Jambi tersebut. Unity3d juga digunakan untuk memberikan efek-efek dan control pada engine. Unity3d inilah *softeare* utama yang digunakan untuk membuat aplikasi stan alone.
- c. *Sketchup,* Sketchup Merupakan aplikasi yang digunakan sebagai *Software* untuk membangun bangunan perumahan PT. Hadira Realindo Utama Jambi, memberikan teksture bangunan serta membuat animasi pada objek-objek tertentu.
- d. *Adobe Photoshop CS*, Adobe Photoshop CS merupakan aplikasi yang digunakan untuk mengedit, membuat gambar dan memodifikasi teksture yang dipakai di Sketchup dan Unity3d.

Sedangkan perangkat lunak yang diperlukan oleh aplikasi adalah *Sistem operasi*, sistem operasi yang digunakan untuk menjalankan aplikasi adalah Windows XP, atau Windows 7.

#### <span id="page-33-0"></span>**3.4 Pemodelan 3D**

Pemodelan 3D merupakan salah satu prosedur yang dilakukan sebagai proses untuk menciptakan model yang mewakili objek sebenarnya secara tiga dimensi. Pada tahapan ini peneliti membangun 3D Virtual Reality PT. Hadira Realindo Utama Jambi yang merupakan salah satu prosedur pembuatan Virtual Reality PT. Hadira Realindo Utama Jambi, Pemodelan dapat dilihat pada gambar 3.2

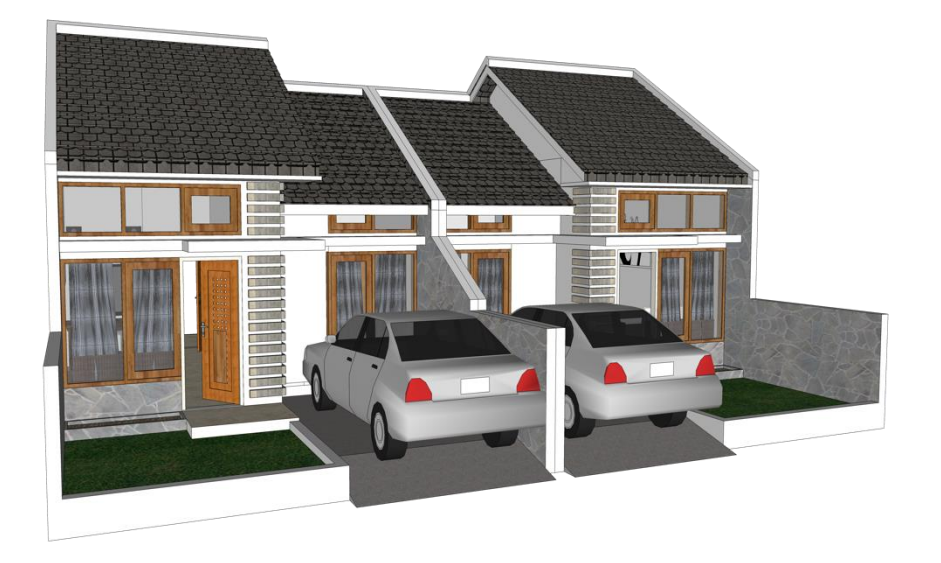

Gambar 3.2 Permodelan 3D

<span id="page-33-2"></span>Gambar 3.2 merupakan tampilan rumah dengan model 3D yang diciptakan untuk mewakili objek rumah yang sebenarnya.

#### <span id="page-33-1"></span>**3.5 Import Model 3D Unity**

Setelah membuat pemodelan 3D, peneliti melakukan import model 3D ke Unity. Pada Unity peneliti melakukan penghalusan 3D, memberikan *funiture*, dan texture agar 3D terlihat seperti aslinya.

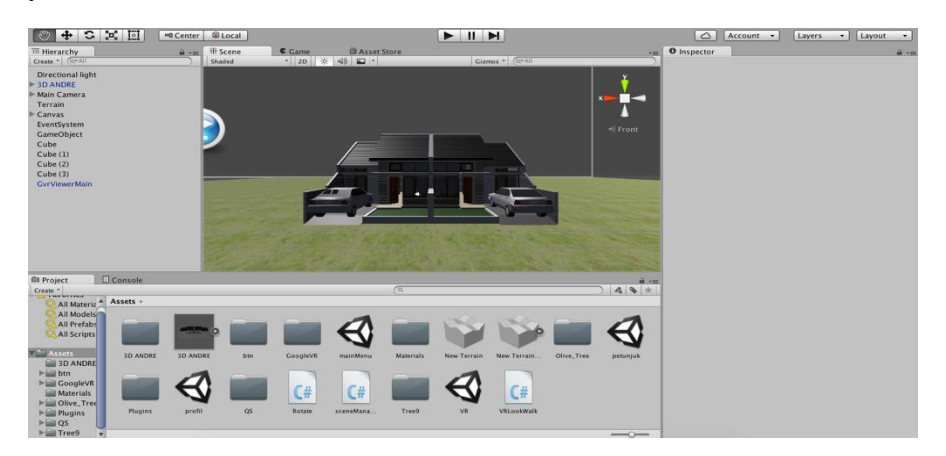

#### Gambar 3.3 Import Model 3D Unity

<span id="page-34-2"></span>Pada gambar 3.3 merupakan proses import model 3D ke unity agar gambar terlihat seperti asli dan mempunyai daya tarik oleh pengguna aplikasi.

#### <span id="page-34-0"></span>**3.6 Perancangan Perangkat Lunak**

Perancangan perangkat lunak untuk membangun aplikasi menggunakan perancangan yang sesuai dengan pengembang multimedia. Tipe perancangan yang digunakan merupakan pembangunan berbasis multimedia dan struktur navigasi. Pada tahap ini peneliti menggunakan metode perancangan HIPO sebagai alur proses rancangan, dan juga rancangan antar muka tiap halaman aplikasi, brtujuan untuk mempermudah rancangan perangkat lunak yang akan dibuat.

## <span id="page-34-1"></span>**3.6.1 Perancangan Diagram HIPO**

Pada Perancangan diagram HIPO terlihat alur kerja sistem dari menu utama ke submenu lainnya. Diagram HIPO juga menunjukkan menu apa saja yang dijalankan oleh progrm pemanggil, sehingga mempermudah pengguna untuk mengetahui cara kerja dari aplikasi Virtual Reality PT. Hadira Realindo Utama Jambi.

#### **A. Diagram Daftar isi Visual**

Diagram daftar isi visual adalah diagram yang menggambarkan hubungan dari fungsifungsi yang terdapat dalam satu program. Fungsi-fungsi tersebut dihubungkan dalam bentuk hirarki dan diberi nomor sesuai dengan urutan hirarkinya.

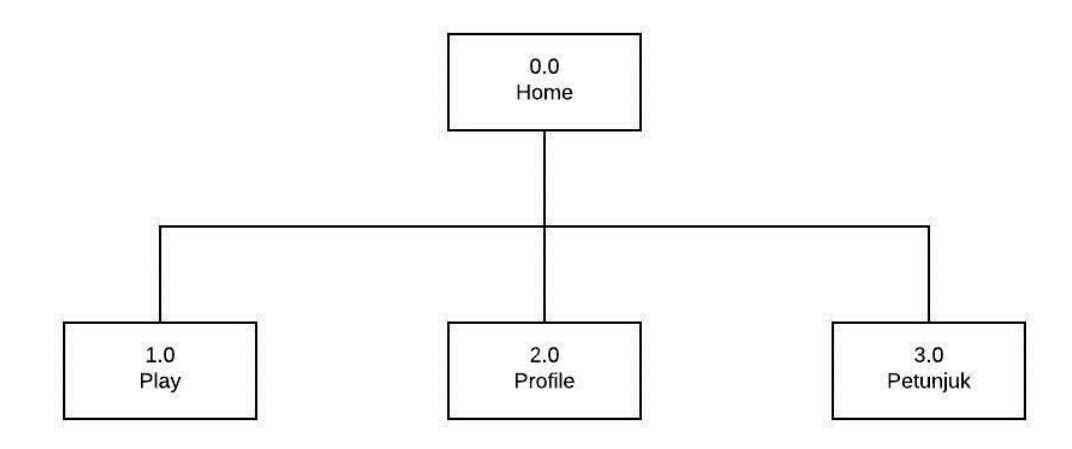

# <span id="page-35-0"></span>Gambar 3.4 Diagram VTOC Menu Halaman Depan Aplikasi Virtual Reality Pemasaran PT. Hadira Realindo Utama Jambi

Berikut merupakan penjelasan dari diagram VTOC Halaman depan:

1. Skenario 0.0 Halaman Depan

Halaman Depan merupakan menu utama yang berisi submenu Play, Profil, dan Petunjuk.

2. Skenario 1.0 Play

Play merupakan dari halaman depan yang berguna untuk memulai aplikasi Virtual Reality pemasaran perumahan PT. Hadira Realindo Utama Jambi.

3. Skenario 2.0 Profile

Profil merupakan dari halaman depan yang berguna menampilkan profil dari penulis

4. Skenario 3.0 Petunjuk

Petunjuk Merupakan dari halaman depan yang berguna untuk mengetahui tata cara penggunaan aplikasi Virtual Reality pemasaran PT. Hadira Realindo Utama

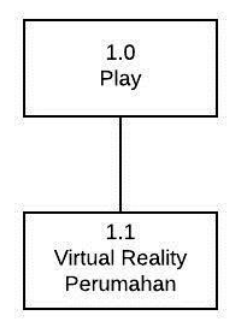

<span id="page-35-1"></span>Gambar 3.5 Diagram VTOC Play Aplikasi Virtual Reality Pemasaran PT. Hadira Realindo Utama Jambi

Berikut Penjelasan Diagram VTOC Play Virtual Reality Pemasaran PT. Hadira Realindo Utama Jambi:

1. Skenario 1.0 Play

Play merupakan dari Halaman Depan yang berguna untuk memulai aplikasi Virtual Reality pemasaran perumahan PT. Hadira Realindo Utama Jambi.

2. Skenario 1.1 Virtual Reality Perumahan

Pengguna dapat melakukan Virtual Reality Perumahan di area Perumahan.

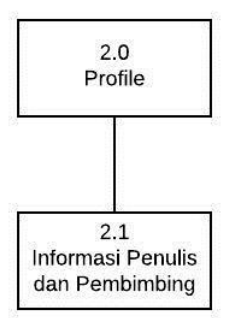

<span id="page-36-0"></span>Gambar 3.6 Diagram VTOC Profile Aplikasi Virtual Reality Pemasaran PT. Hadira Realindo Utama Jambi

Berikut Penjelasan Diagram VTOC Profile Virtual Reality Pemasaran PT. Hadira Realindo Utama Jambi:

1. Skenario 2.0 Profile

Profile merupakan dari Halaman Depan yang berguna menampilkan profil dari penulis.

2. Skenario 2.1 Informasi Penulis dan Dosen Pembimbing

Pengguna dapat mengetahui informasi profil penulis dan dosen pembimbing.

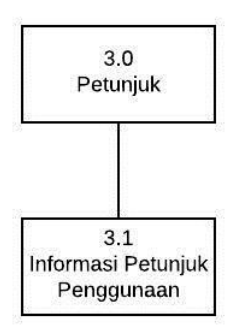

<span id="page-36-1"></span>Gambar 3.7 Diagram VTOC Petunjuk Aplikasi Virtual Reality Pemasaran PT. Hadira Realindo Utama Jambi*.*

Berikut Penjelasan Diagram VTOC Petunjuk:

1. Skenario 3.0 Petunjuk

Petunjuk merupakan submenu dari Halaman Depan yang berguna untuk memberikan penjelasan tentang tata cara penggunaan aplikasi.

2. Skenario 3.1 Informasi Petunjuk penggunaan

Pengguna dapat melihat tata cara penggunaan Aplikasi Virtual Reality Pemasaran PT. HAdira Realindo Utama Jambi

# **B. Diagram Ringkasan**

Diagram Ringkasan ini merupakan diagram yang menjelaskan fungsi dan referensi utama dari suatu program. Diagram ini menjelaskan hubungan dari masukan, proses dan keluaran. Diagram ringkasan dapat dilihat pada Tabel 3.1.

<span id="page-37-0"></span>

| <b>Modul</b> | Halaman                | <b>Masukan</b>                   | <b>Proses</b>   | <b>Keluaran</b>   |  |
|--------------|------------------------|----------------------------------|-----------------|-------------------|--|
|              |                        |                                  | Menampilkan     | Tampil halaman    |  |
|              |                        |                                  | halaman yang    | play.             |  |
| Home         | Menu                   | Sentuh "icon                     | berisi tombol   |                   |  |
|              |                        | aplikasi"                        | play, profile,  |                   |  |
|              |                        |                                  | petunjuk, dan   |                   |  |
|              |                        |                                  | tombol kembali. |                   |  |
|              |                        |                                  | Menampilkan     | Tampil unit       |  |
|              |                        |                                  | halaman rumah,  | rumah.            |  |
| Play         | <b>Virtual Reality</b> | Sentuh tombol                    | dan dapat       |                   |  |
|              | Perumahan              | "play"                           | langsung        |                   |  |
|              |                        |                                  | dimainkan.      |                   |  |
|              |                        |                                  | Menampilkan     | Tampil data       |  |
|              |                        | Sentuh tombol                    | data pembimbing | pembimbing dan    |  |
| Profile      | Profile                | "profile"                        | dan pembuat     | pembuat aplikasi. |  |
|              |                        |                                  | aplikasi.       |                   |  |
|              |                        |                                  | Menampilkan     | Tampil cara       |  |
| Petunjuk     | Petunjuk               | Sentuh tombol<br>cara penggunaan |                 | penggunaan        |  |
|              |                        | "petunjuk"                       | aplikasi.       | aplikasi.         |  |

Tabel 3.1 Diagram Ringkasan

# **C. Diagram Rinci**

Diagram rinci ini menjelaskan fungsi-fungsi khusus yang menunjukkan item-item yang khusus pada masukan, keluaran, dan menunjukkan diagram rinci lainnya. Diagram rinci dapat di lihat pada Tabel 3.2.

<span id="page-38-0"></span>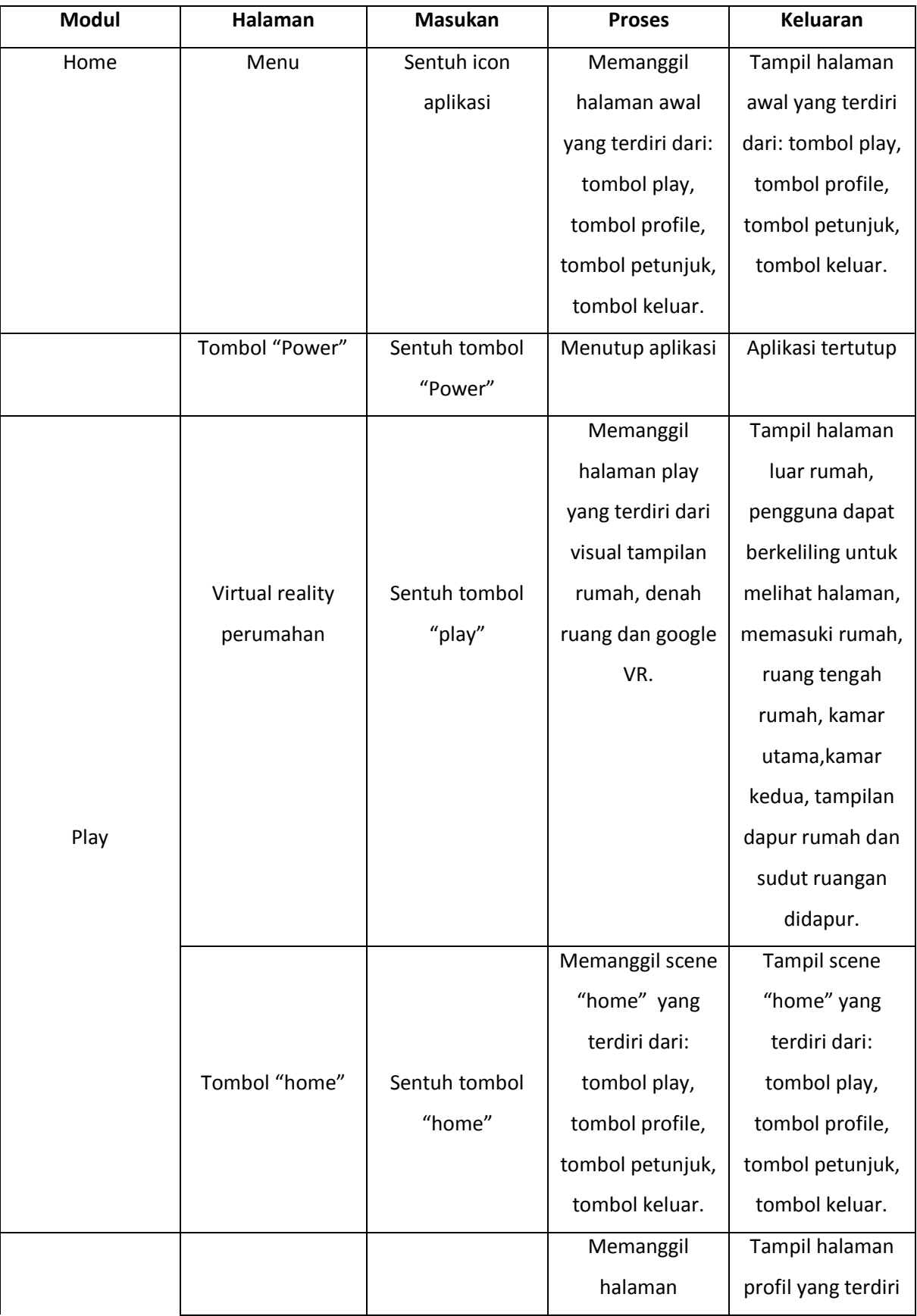

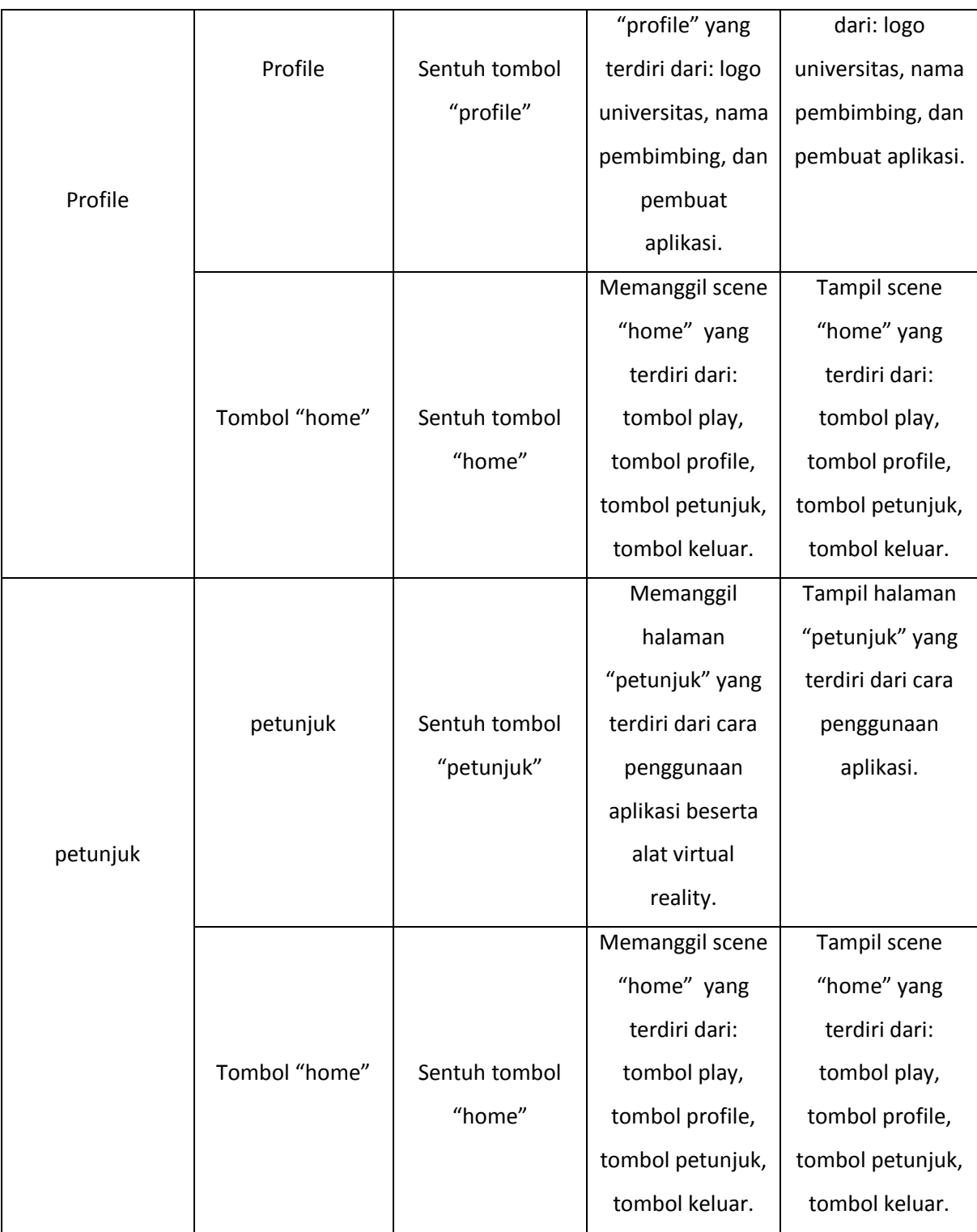

# <span id="page-39-0"></span>**3.6.2 Perancangan Antarmuka**

Perancangan antarmuka ini untuk memudahkan dalam mengimplementasikan aplikasi yang akan dibangun. Antarmuka ini juga sebagai interaksi manusia dan komputer. Pada aplikasi Virtual Reality PT. Hadira Realindo Utama Jambi merupakan gambaran yang tampak pada halaman aplikasi.

- a. Antarmuka halaman utama merupakan tampilan pada saat *user*pertamakali menjalankan aplikasi. Halaman ini berisi menu Play, profil, Petunjuk, dan keluar. Tampilan antarmuka utama dapat dilihat pada Gambar 3.8
	- Menu Play: berfungsi untuk menjalankan aplikasi dimana *user* memasuki virtual dari aplikasi.
	- Menu profil: berisi tentang informasi profil penulis
	- Menu petunjuk: berisi tentang cara penggunaan aplikasi

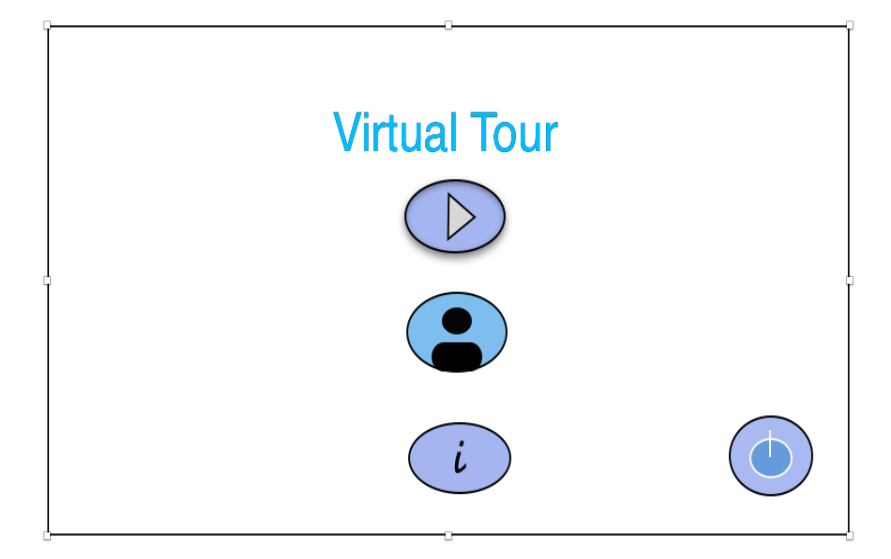

Gambar 3.8 Antarmuka Halaman Awal

<span id="page-40-0"></span>b. Antarmuka halaman play pada aplikasi ini merupakan tampilan awal untuk memulai aplikasi ini dimana pengguna dapat melihat sekitaran rumah dan dalam rumah yang disediakan PT. Hadira Realindo Utama agar pengguna bias mengetahui bentuk rumah dari dalam maupun dari luar rumah. Jika pengguna ingin menyelesaikan pada halaman antarmuka ini pengguna bias menekan tombol back pada layar.

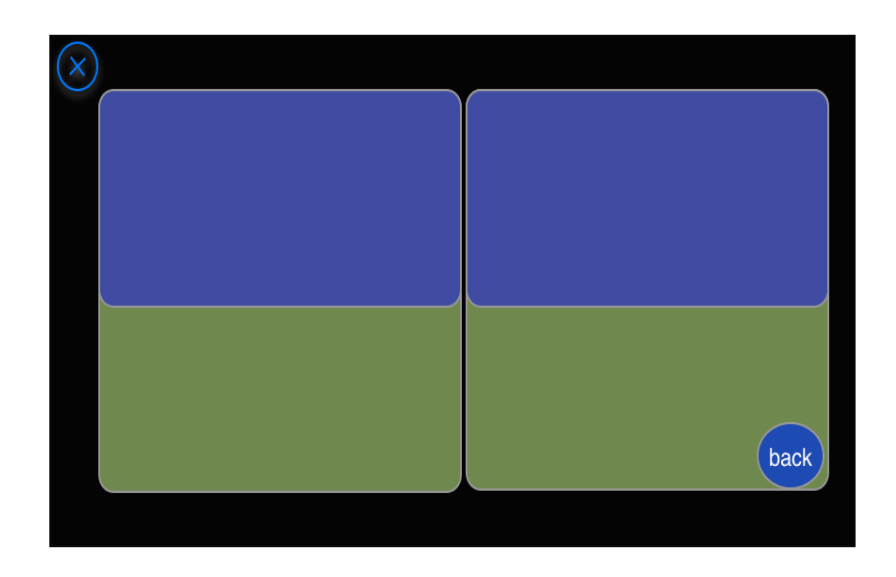

Gambar 3.9 Antarmuka Halaman Play Pada Aplikasi

<span id="page-41-0"></span>c. Antarmuka halaman pada profil menampilkan informasi profil penulis dan dosen pembimbing serta logo Universitas Islam Indonesia. Jika pengguna ingin keluar dari halaman antarmuka profil pengguna bias menekan tombol home pada halaman antarmuka.

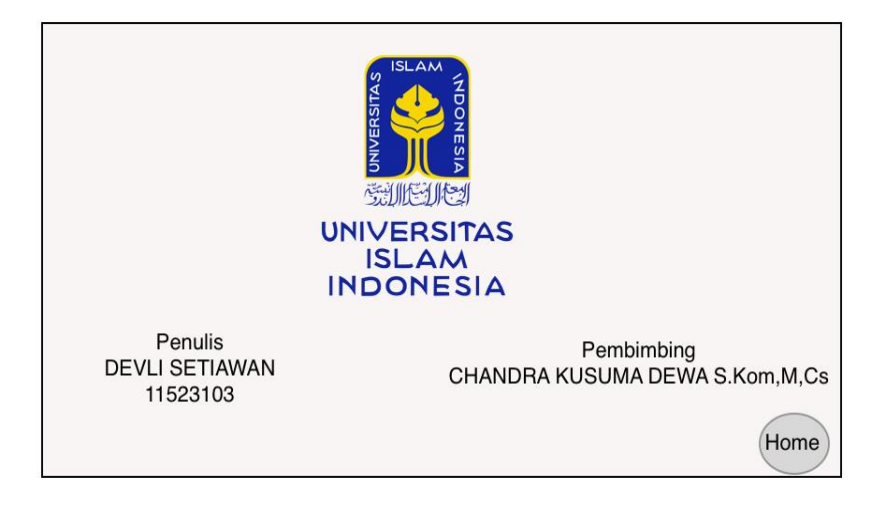

Gambar 3.10 Antar Muka Halaman Pada Profil

<span id="page-41-1"></span>d. Antarmuka halaman pada petunjuk menampilkan tatacara penggunaan aplikasi PT. Hadira Realindo Utama agar pengguna bisa menjalankan aplikasi. Jika pengguna ingin keluar dari halaman petunjuk pengguna bias menekan tombol home pada halaman petunjuk.

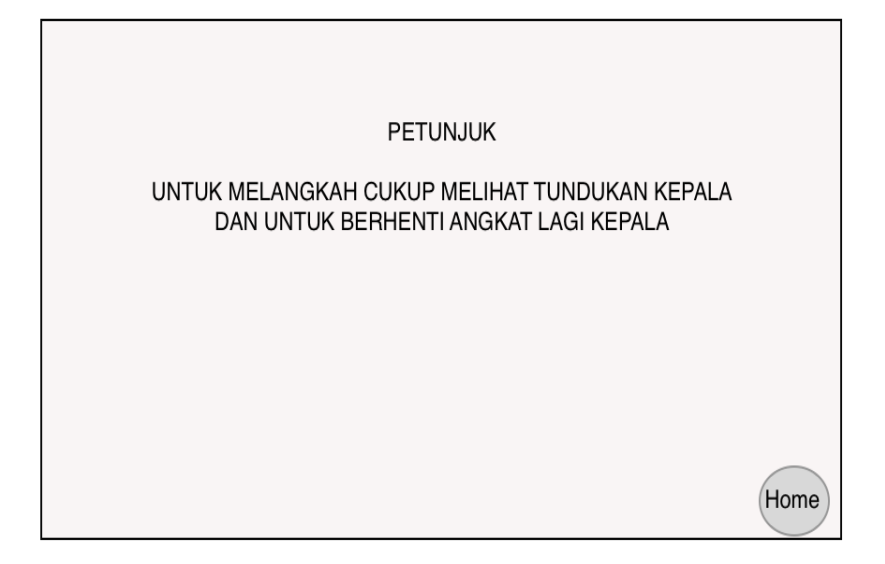

Gambar 3.11 Antar Muka Halaman Pada Petunjuk

# <span id="page-42-1"></span><span id="page-42-0"></span>**3.6.3 Rancangan Kuisioner Dan Pengujian Aplikasi**

Rancangan Kuisioner Dan Pengujian Aplikasi digunakan sebagai pembuktian aplikasi yang dibuat oleh peneliti sesuai dengan tujuan penelitian. Responden yang mengisi kuisioner merupakan karyawan dari PT.Hadira Realindo Utama Jambi dan pengguna aplikasi Virtual Reality Pemasaran PT. Hadira Realindo Utama Jambi.

Skor tertinggi akan tercapai bila semua pertanyaan ditanggapi dengan setuju atau diberi skor 5 oleh responden, sehingga diperoleh skor tertinggi sebesar 5 x 18 = 90, sebaliknya skor terendah diberi skor 1 oleh responden, sehingga diperoleh skor 1 x 18 = 18. Dalam rentang skor 90 (tertinggi) sampai dengan skor 18 (terendah) dapat ditentukan untuk membuat 5 katagorisasi sebagai berikut:

Interval =  $(100 - 18) / 5$  $= 16.4$ 

Interval rata-rata =  $16.4/18 = 0.91$ Sehingga diperoleh katagorisasi keterangan jawaban:

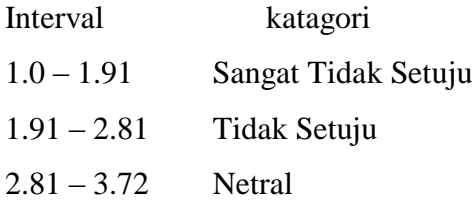

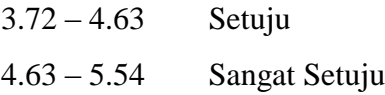

Data skor dan hasil perhitungan data kuisioner tentang presepsi pengguna terhadap Virtual Reality Pemasaran PT. Hadira Realindo Utama dari sejumlah 18 responden diperoleh skor maksimum 5.54, skor minimum 1.0 dari 16 butir pertanyaan kuisioner. Data kuisioner ini dapat di deskripsikan dalam bentuk distribusi skor seperti pada tabel 3.1.

<span id="page-43-0"></span>

| No. | Kategori   | Keterangan          | <b>Interval Nilai</b> |  |  |
|-----|------------|---------------------|-----------------------|--|--|
|     | <b>STS</b> | Sangat Tidak Setuju | $1.0 - 1.91$          |  |  |
| 2.  | TS         | Tidak Setuju        | $1.91 - 2.81$         |  |  |
| 3.  |            | Netral              | $2.81 - 3.72$         |  |  |
| 4.  |            | Setuju              | $3.72 - 4.63$         |  |  |
| 5.  | SS         | Sangat Setuju       | $4.63 - 5.54$         |  |  |

Tabel 3.3 Tabel keterangan jawaban

<span id="page-43-1"></span>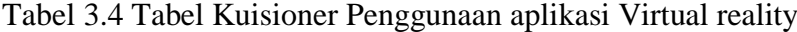

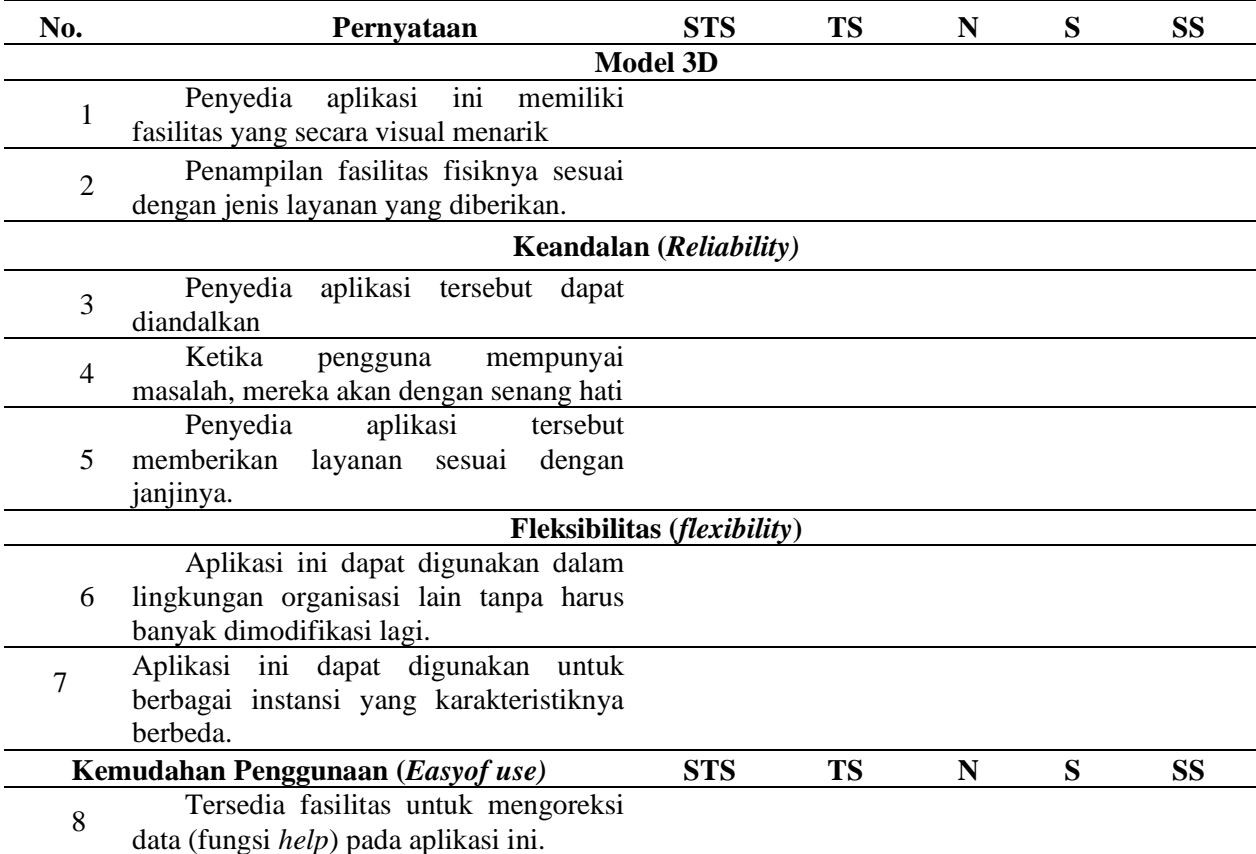

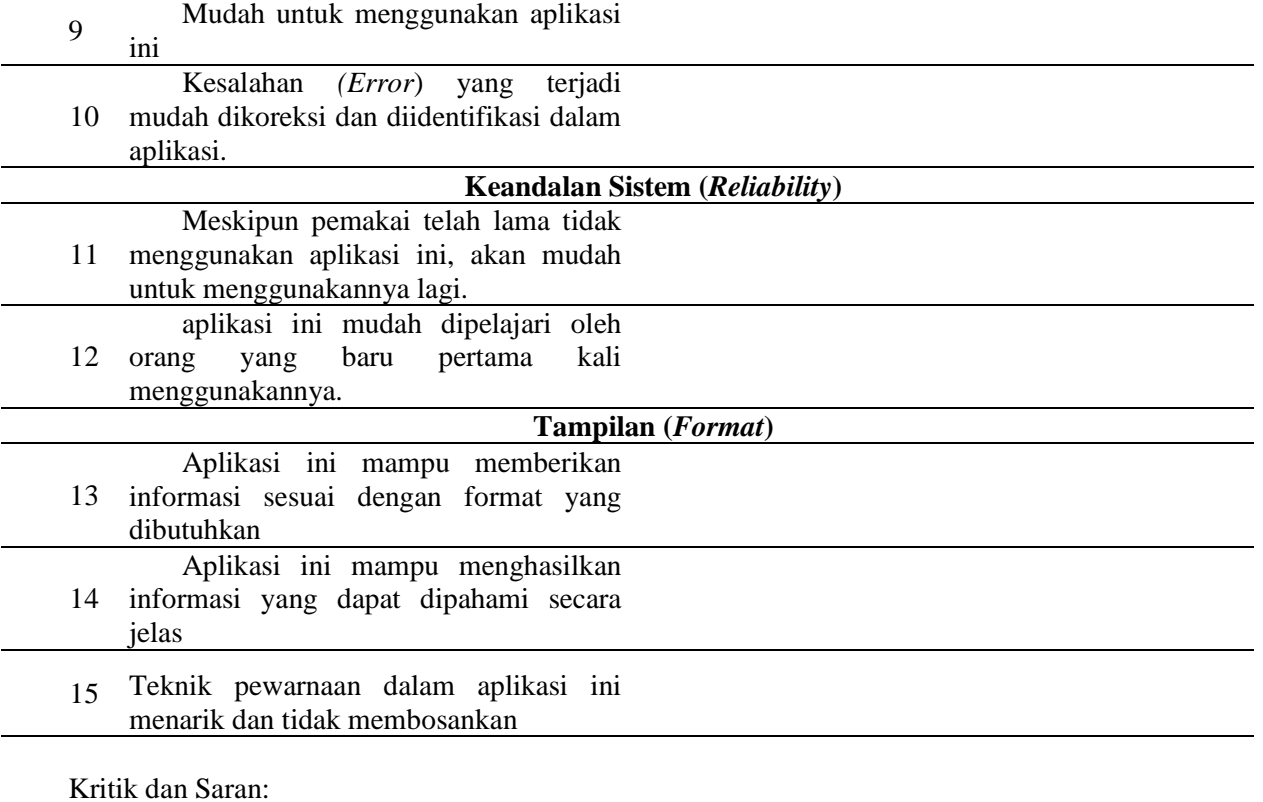

# **BAB IV HASIL DAN PEMBAHASAN**

## <span id="page-45-1"></span><span id="page-45-0"></span>**4.1** *Screenshot Hasil Program*

Pada *screenshot* hasil program terdapat beberapa gambar yang akan dijelaskan. Mulai dari tampilan awal, halaman mulai, halaman panduan dan halaman fitur jeda. Pada setiap halaman terdapat fungsi pengaturan dan fungsi kembali ke halaman utama. Berikut penjelasan dari *screenshot* hasil program:

1. *Screenshot* Tampilan Awal

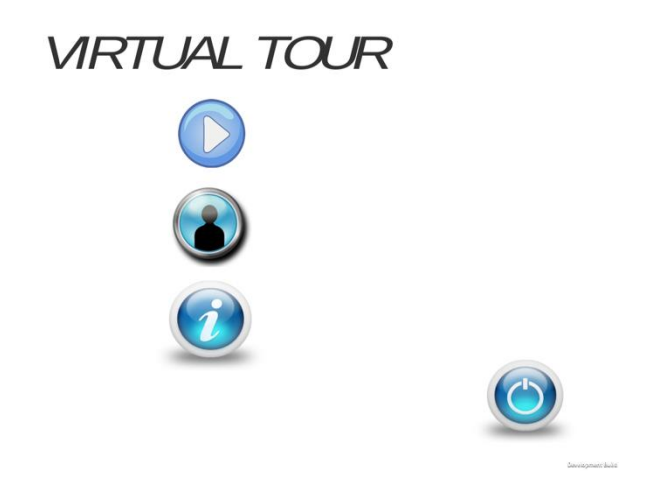

Gambar 4.1 *Screenshot* Tampilan awal aplikasi

<span id="page-45-2"></span>Pada gambar 4.1 menunjukkan tampilan awal dari Aplikasi Virtualisasi Denah Rumah PT. Hadira Realindo Utama, dimana pada tampilan awal terdapat tiga tombol, yaitu: Mulai, Profile dan Petunjuk.

#### 2. *Screenshot* Halaman Mulai

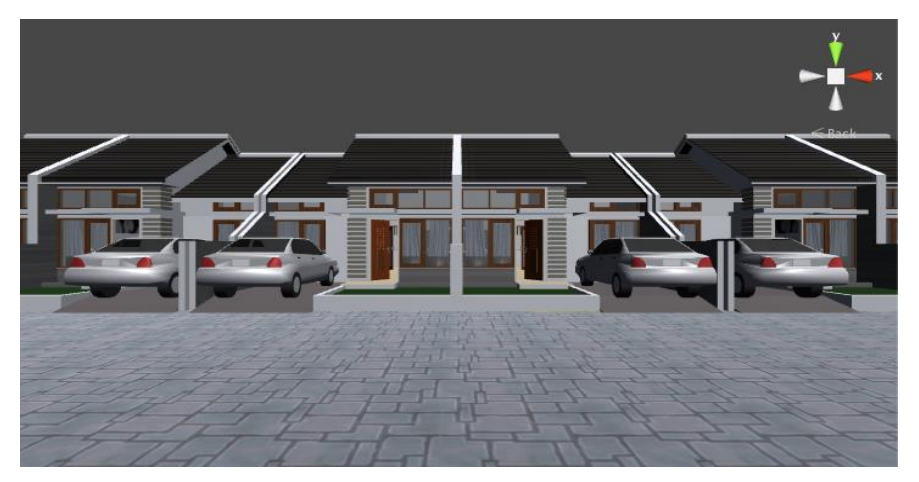

Gambar 4.2 *Screenshot* Posisi awal mulai

<span id="page-46-0"></span>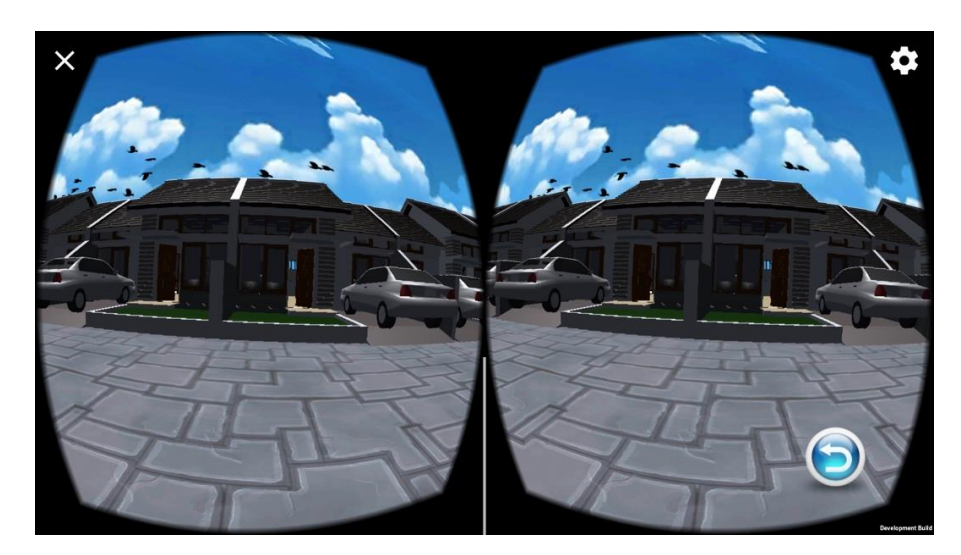

Gambar 4.3 *Screenshot* Posisi Awal mulai pada aplikasi

<span id="page-46-1"></span>Pada gambar 4.2 menunjukkan posisi awal karakter setelah memilih tombol mulai pada halaman awal aplikasi. Posisi awal karakter berada di halaman luar dari perumahan PT. Hadira Realindo Utama. Pengguna dapat berkeliling untuk melihat halaman luar perumahan. Visual yang ditampilkan dapat digerakkan dalam beberapa sudut pandang.

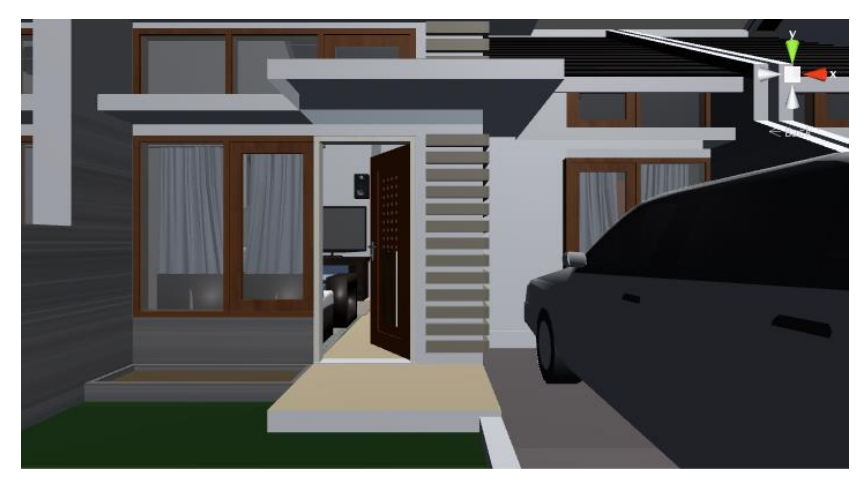

Gambar 4.4 *Screenshot* Karakter di depan pintu luar rumah

<span id="page-47-0"></span>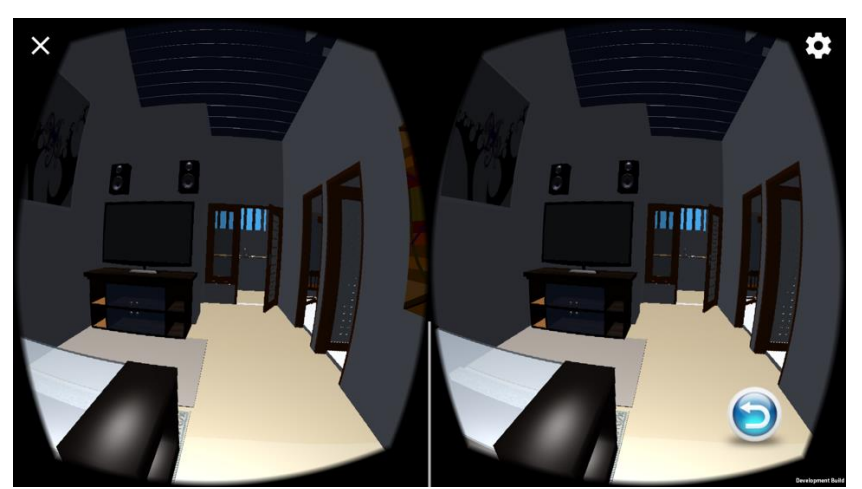

Gambar 4.5 *Screenshot* Karakter dalam rumah pada aplikasi

<span id="page-47-1"></span>Pada gambar 4.3 menunjukkan sebuah perintah untuk memasuki rumah di PT. Hadira Realindo Utama. Pengguna dapat mengikuti perintah tersebut untuk masuk ke dalam rumah.

<span id="page-47-2"></span>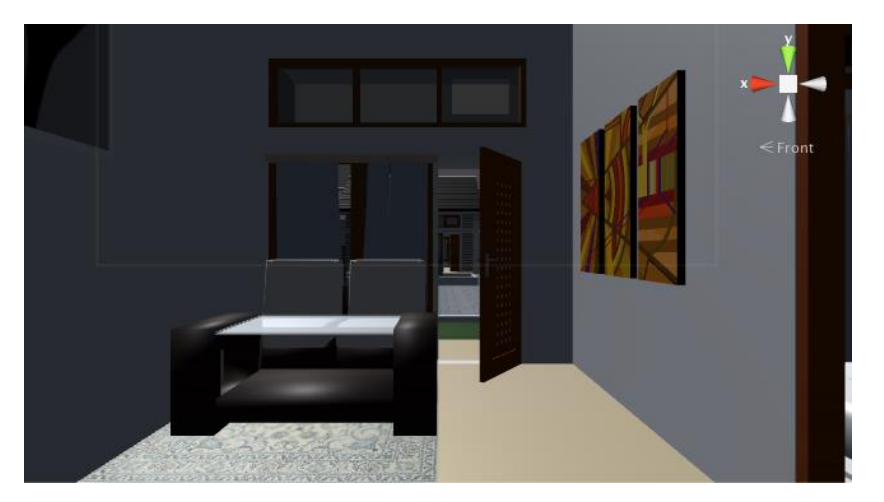

Gambar 4.6 *Screenshot* Posisi awal karakter setelah memasuki rumah

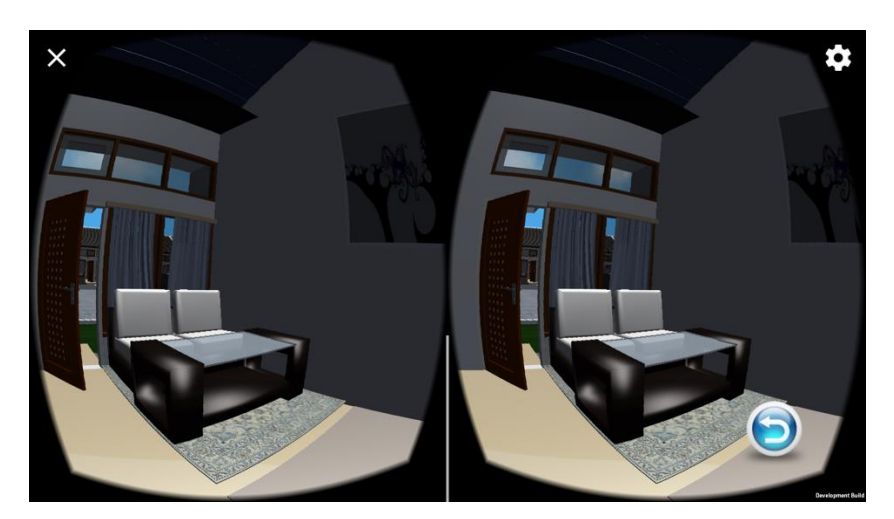

Gambar 4.7 *Screenshot* Posisi Awal karakter setelah memasuki rumah pada aplikasi

<span id="page-48-0"></span>Gambar 4.7 menunjukkan posisi awal karakter ketika memasuki dalam rumah. Pengguna dapat berkeliling dan melihat kursi tamu di ruang tamu.

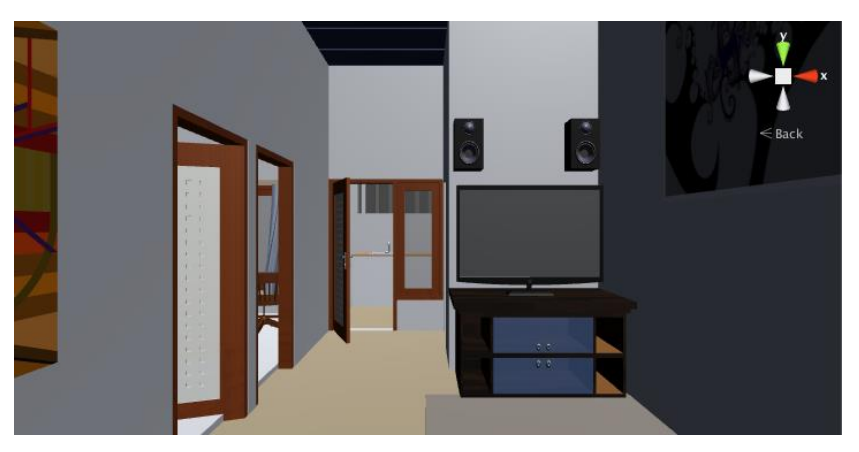

Gambar 4.8 *Screenshot* Ruang tengah rumah

<span id="page-48-2"></span><span id="page-48-1"></span>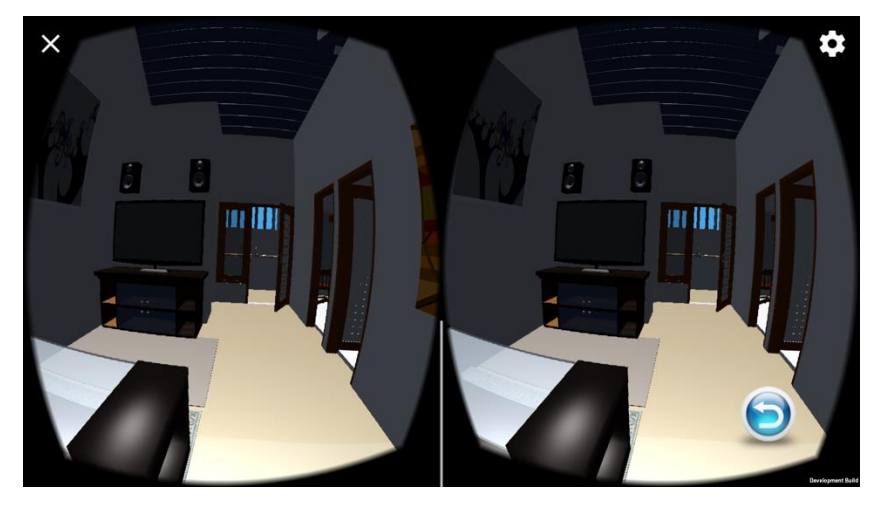

Gambar 4.9 *Screenshot* Ruang tengah rumah pada aplikasi

Pada gambar 4.9 menunjukkan ruang tengah rumah. Terdapat ruang keluarga tempat menonton televisi dan dua pintu sebelah kanan yang menghubungkan kamar. Jika diteruskan ke arah belakang, maka terdapat pintu ke belakang rumah.

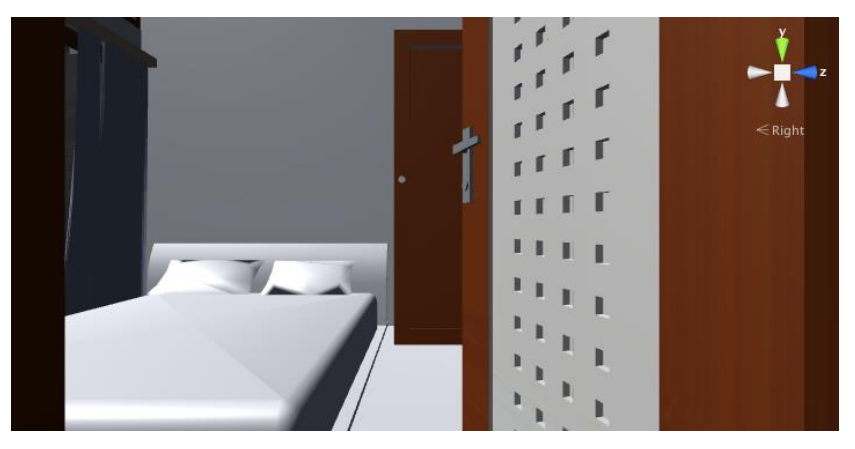

Gambar 4.10 *Screenshot* Tampilan kamar utama

<span id="page-49-0"></span>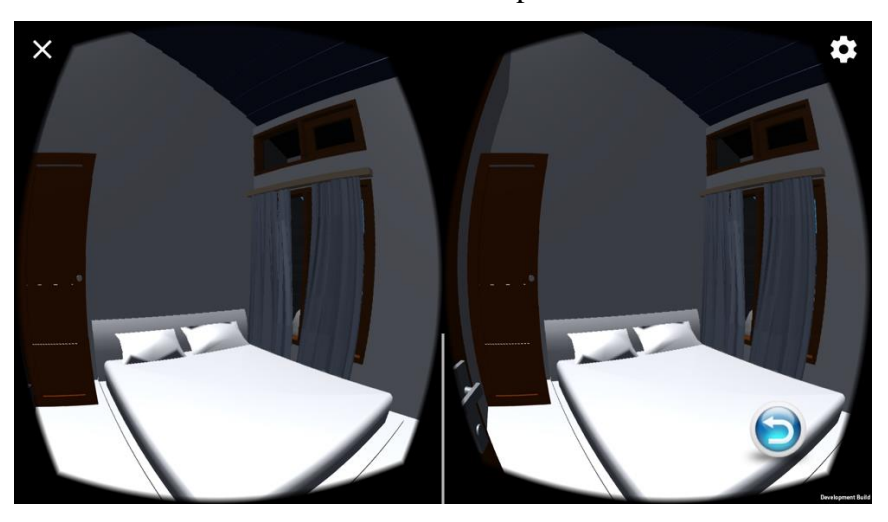

Gambar 4.11 *Screenshot* Tampilan kamar utama pada aplikasi

<span id="page-49-1"></span>Pada gambar 4.11 menunjukkan tampilan kamar utamayang muncul setelah mengikuti aplikasi ke arah kanan dari pintu masuk. Pengguna bisa menggerakkan kursor *mouse* ke arah ruang yang ingin dimasukkan.

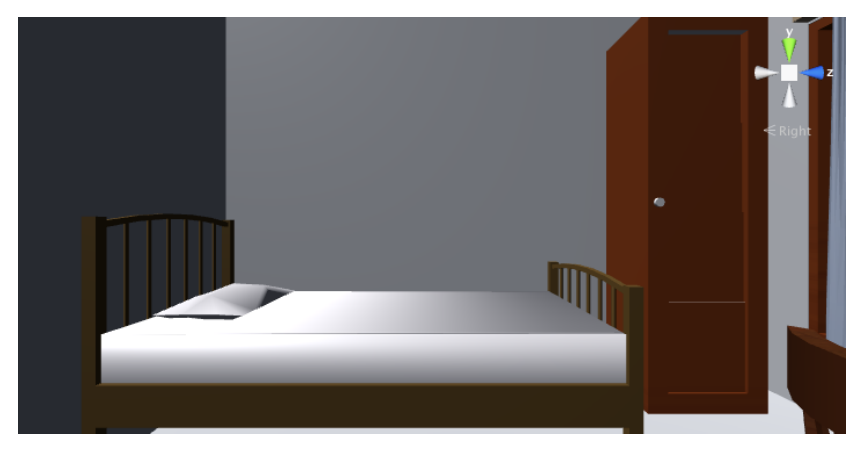

Gambar 4.12 *Screenshot* Kamar kedua

<span id="page-50-0"></span>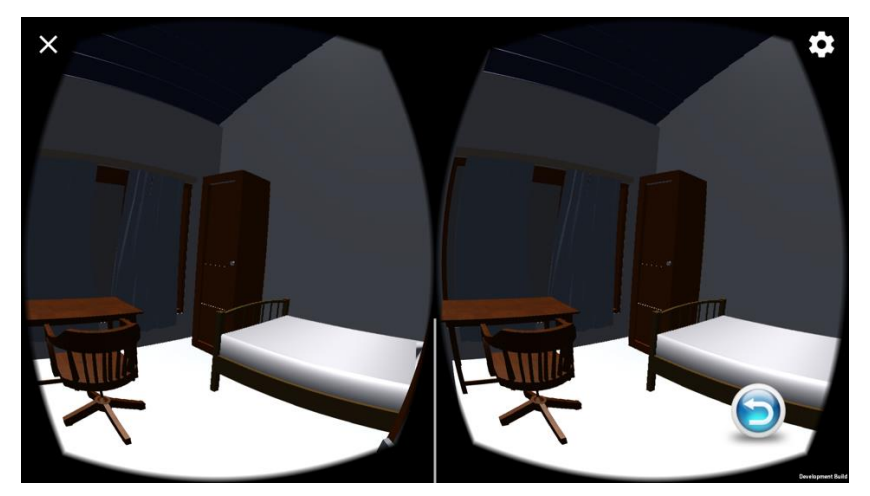

Gambar 4.13 *Screenshot* Kamar kedua pada aplikasi

<span id="page-50-1"></span>Pada gambar 4.13 menunjukkan posisi kamar kedua dari perumahan PT. Hadira Realindo Utama. Pengguna dapat berkeliling untuk melihat kamar yang berisi *single bed*, lemari dan meja kerja.

<span id="page-50-2"></span>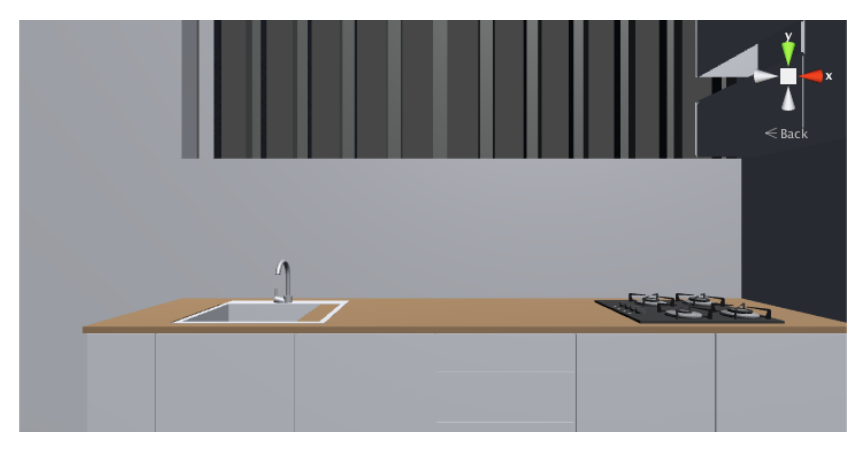

Gambar 4.14 *Screenshot* Tampilan Dapur Rumah

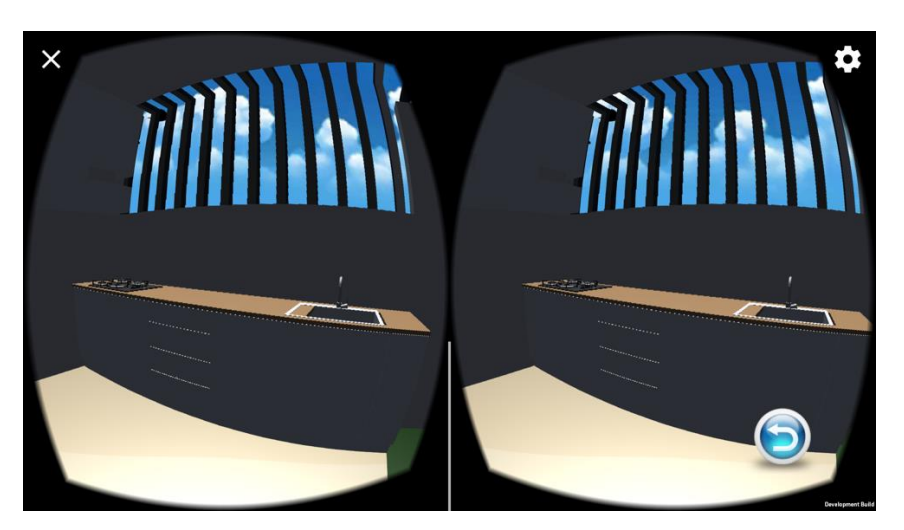

Gambar 4.15 *Screenshot* Tampilan dapur rumah pada aplikasi

<span id="page-51-0"></span>Pada gambar 4.15 menunjukkan tampilan dapur rumah PT. Hadira Realindo Utama.

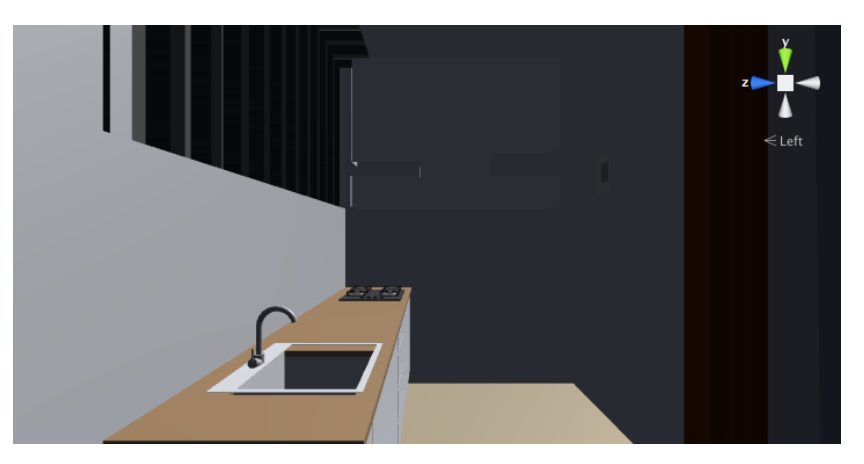

Gambar 4.16 *Screenshot* Sudut ruanggan di dapur

<span id="page-51-2"></span><span id="page-51-1"></span>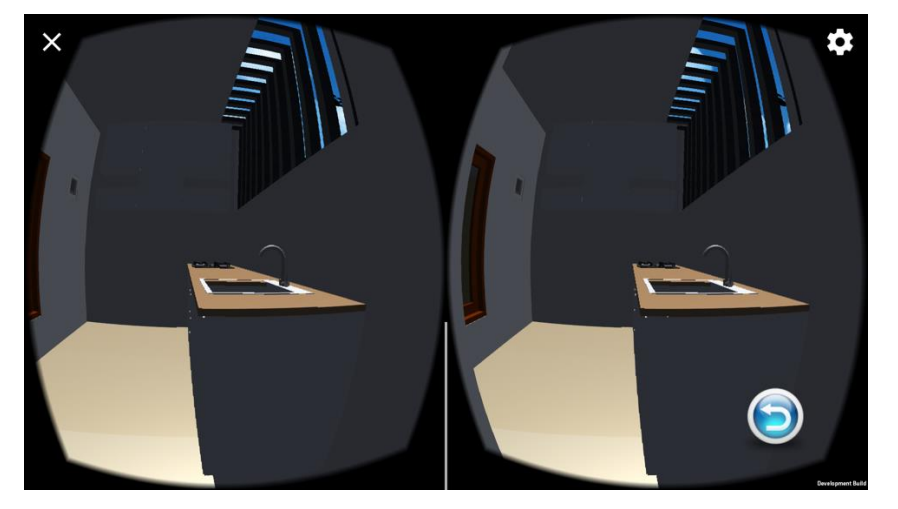

Gambar 4.17 *Screenshot* Sudut ruanggan di dapur pada aplikasi

Gambar 4.17 menunjukkan sebuah taman yang berada di belakang rumah. Taman tersebut dapat digunakan untuk menjemur pakaian maupun untuk ruang tambahan rumah.

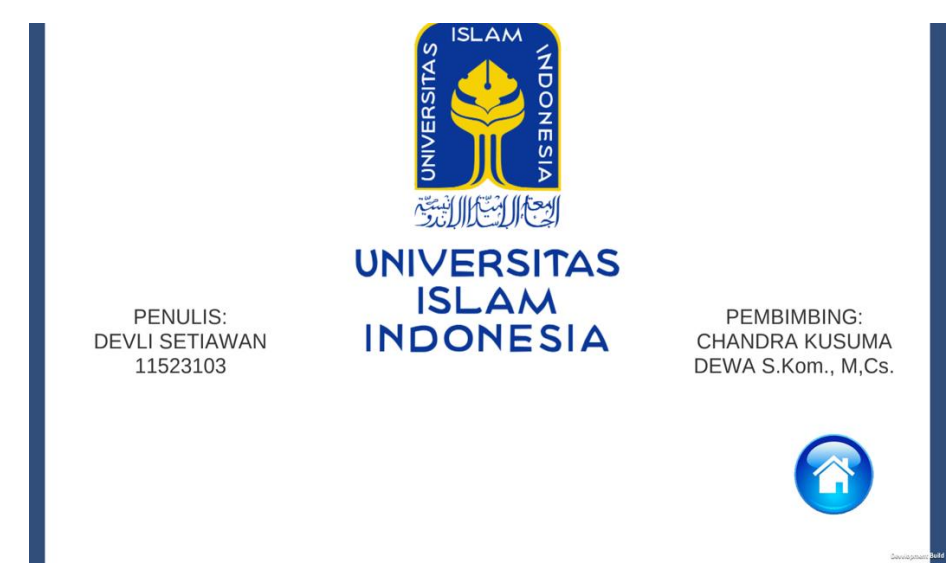

3. *Screenshot* Halaman Profil

Gambar 4.18 *Screenshot* Halaman Profil

<span id="page-52-0"></span>Pada gambar 4.18 menunjukkan halaman profil peneliti dan dosen pembimbing serta universitas tempat peneliti berkuliah.

4. *Screenshot* Halaman Petunjuk

<span id="page-52-1"></span>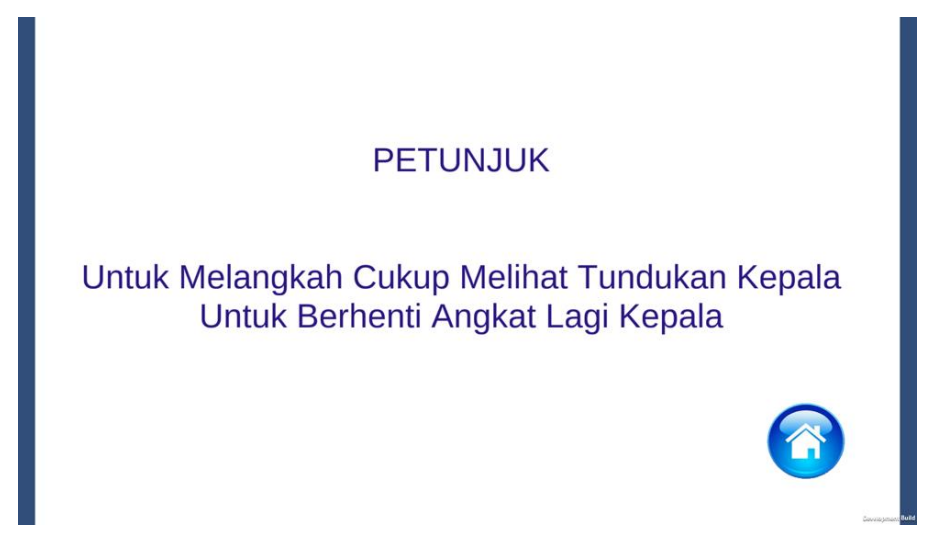

Gambar 4.19 *Screenshot* Halaman Petunjuk

Pada gambar 4.19 menunjukkan tampilan dari petunjuk. Fitur petunjuk dapat digunakan oleh pengguna ketika ingin menggunakan aplikasi. Pada fitur petunjuk, Pertama, pengguna dapat berkeliling dalam rumah PT. Hadira Realindo Utama. Kedua pengguna bisa kembali ke halaman awal, dan yang ketiga pengguna dapat keluar dari aplikasi.

# <span id="page-53-0"></span>**4.2** *Implementation***(implementasi)**

Implementasi aplikasi Virtualisasi Rumah PT. Hadira Realindo Utama melibatkan masyarakat umum dan pegawai dari PT. Hadira Realindo Utama. Berikut penjelasan dari implementasi aplikasi Virtualisasi Tiga Dimensi Perumahan PT. Hadira Realindo Utama:

1. Implementasi Responden Masyarakat Umum

Masyarakat umum yang dijadikan target implemtasi dari aplikasi Virtualisasi Perumahan PT. Hadira Realindo Utama adalah pengunjung kantor marketing PT. Hadira Realindo Utama. Jumlah pengunjung yang terlibat berdasarkan waktu dilakukannya implementasi. Pada gambar 4.20 menunjukkan implementasi yang dilakukan pengunjung Perumahan PT. Hadira Realindo Utama.

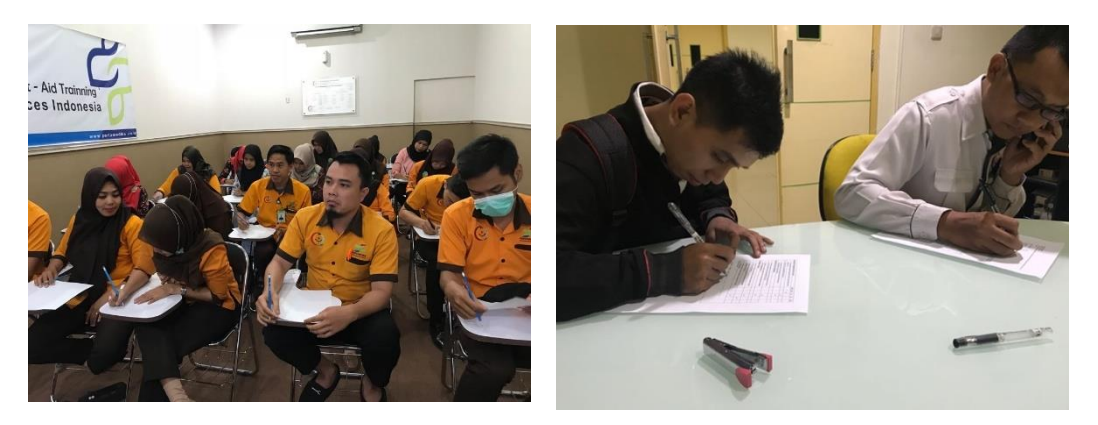

Gambar 4.20 Implementasi Responden Perumahan Perumahan PT. Hadira Realindo Utama

<span id="page-53-1"></span>Implementasi dilakukan selama tiga hari, yaitu pada tanggal 27-31 Maret 2018. Maka di dapatlah 15 orang pengunjung perumahan PT. Hadira Realindo Utama dari lima hari dilakukannya implementasi.

Daftar tabel Perumahan PT. Hadira Realindo Utama yang melakukan implementasi terhadap aplikasi Virtualisasi Tiga Dimensi Perumahan PT. Hadira Realindo Utama.

<span id="page-54-1"></span>

| No             | <b>Nama</b> | <b>Jenis Kelamin</b> | <b>Usia</b> |  |
|----------------|-------------|----------------------|-------------|--|
| 1              | RT          | Laki-laki            | 29 tahum    |  |
| $\overline{2}$ | <b>CEN</b>  | Laki-laki            | 27 tahun    |  |
| 3              | AN          | Laki-laki            | 31 tahun    |  |
| $\overline{4}$ | HF          | Permpuan             | 25 tahun    |  |
| $\overline{5}$ | M           | Laki-laki            | 53 tahun    |  |
| 6              | FC          | Laki-laki            | 44 tahun    |  |
| $\overline{7}$ | AF          | Permpuan             | 41 tahun    |  |
| 8              | <b>NR</b>   | Perempuan            | 40 tahun    |  |
| 9              | DR          | Perempuan            | 50 tahun    |  |
| 10             | <b>MR</b>   | Perempuan            | 35 tahun    |  |
| 11             | <b>ED</b>   | Laki-laki            | 40 tahun    |  |
| 12             | DS          | Laki-laki            | 35 tahun    |  |
| 13             | DP          | Laki-laki            | 34 tahun    |  |
| 14             | RI          | Laki-laki            | 32 tahun    |  |
| 15             | SS          | Laki-laki            | 35 tahun    |  |

Tabel 4.1 Pengunjung Perumahan PT. Hadira Realindo Utama

## <span id="page-54-0"></span>**4.3 Hasil Evaluasi**

Setelah aplikasi sudah diimplementasikan, selanjutnya akan dilakukan proses evaluasi. Evaluasi dilakukan dengan membagikan kuesioner kepada responden yang terdiri dari 15 orang pengunjung PT. Hadira Realindo Utama dan 3 orang pegawai PT. Hadira Realindo Utama. Data yang telah diperoleh dari hasil kuesioner, akan diolah untuk mendapatkan kesimpulan pengguna terhadap aplikasi yang sudah dibuat. Adapun langkah yang dilkaukan untuk mendapatkan kesimpulan pengguna, dengan cara menghitung total skor menggunakan persamaan (4.1)

Total Skor = Jumlah responden yang memiliki 
$$
\times
$$
 Pilihan Nilai Likert (4.1)

Setelah hasil dari perhitungan total skor didapatkan, maka selanjutnya akan dilakukan perhitungan rata–rata skor menggunakan persamaan (4.2).

$$
Rata - Rata = \frac{\text{Total Skor}}{\text{Total Responden}}
$$
 (4.2)

Untuk mengetahui tingkat kesesuaian aspek penilaian responden terhadap aplikasi yang sudah dibuat, maka nilai rata–rata skor akan dicocokkan dengan rentang skala *likert*. Tabel 4.2 menunjukkan hasil dari kuesioner kepada responden pengunjung PT. Hadira Realindo Utama.

<span id="page-55-0"></span>

| N <sub>o</sub> | Pernyataan Positif                                                                                           | <b>STS</b>   | <b>TS</b><br>$\overline{2}$ | N<br>3         | S<br>$\overline{4}$ | SS<br>$\overline{5}$ | Total | Rata -       |
|----------------|----------------------------------------------------------------------------------------------------|--------------|-----------------------------|----------------|---------------------|----------------------|-------|--------------|
| $\mathbf{1}$   | Penyedia aplikasi ini memiliki<br>fasilitas yang secara visual<br>menarik.                                   | 1            |                             | $\overline{2}$ | 16                  |                      | 70    | rata<br>3.89 |
| $\overline{2}$ | Penampilan fasilitas fisiknya<br>sesuai dengan jenis layanan yang<br>diberikan.                              |              |                             |                | 17                  | $\mathbf{1}$         | 73    | 4.05         |
| 3              | Penyedia aplikasi tersebut dapat<br>diandalkan.                                                              |              |                             |                | $\overline{2}$      | 16                   | 70    | 3.89         |
| $\overline{4}$ | Ketika pengguna mempunyai<br>masalah, mereka akan dengan<br>senang hati bertanya                             |              |                             | $\overline{2}$ | 15                  | $\mathbf{1}$         | 71    | 3.94         |
| 5              | Penyedia aplikasi ini memberikan<br>layanan sesuai dengan janjinya                                           |              |                             | 7              | 11                  |                      | 65    | 3.62         |
| 6              | Aplikasi ini dapat digunakan untuk<br>berbagai perusahaan yang<br>karakteristiknya berbeda                   |              |                             | $\overline{4}$ | 14                  |                      | 68    | 3.78         |
| $\overline{7}$ | Aplikasi ini dapat digunakan<br>dalam lingkungan organisasi lain<br>tanpa harus banyak dimodifikasi<br>lagi. |              |                             | 13             | 5                   |                      | 59    | 3.28         |
| 8              | Tersedia fasilitas untuk<br>mengoreksi data fungsi (help) pada<br>aplikasi ini                               |              |                             | 13             | 5                   |                      | 59    | 3.28         |
| 9              | Mudah untuk menggunakan<br>aplikasi ini                                                                      | $\mathbf{1}$ | 14                          | $\mathbf{1}$   | $\overline{2}$      |                      | 40    | 2.22         |
| 10             | Kesalahan yang terjadi mudah<br>dikoreksi dan diidentifikasi dalam<br>aplikasi.                              |              |                             | 5              | 12                  | $\mathbf{1}$         | 68    | 3.78         |
| 11             | Meskipun pengguna telah lama<br>tidak menggunakan aplikasi ini,<br>akan mudah untuk<br>menggunakannya lagi   |              | $\overline{2}$              | 10             | 6                   |                      | 58    | 3.22         |
| 12             | Aplikasi ini mudah dipelajari oleh<br>orang yang baru pertama kali<br>menggunakannya.                        |              |                             | $\overline{4}$ | 14                  |                      | 60    | 3.33         |

Tabel 4.2 Hasil Kuesioner Responden Pengunjung PT. Hadira Realindo Utama

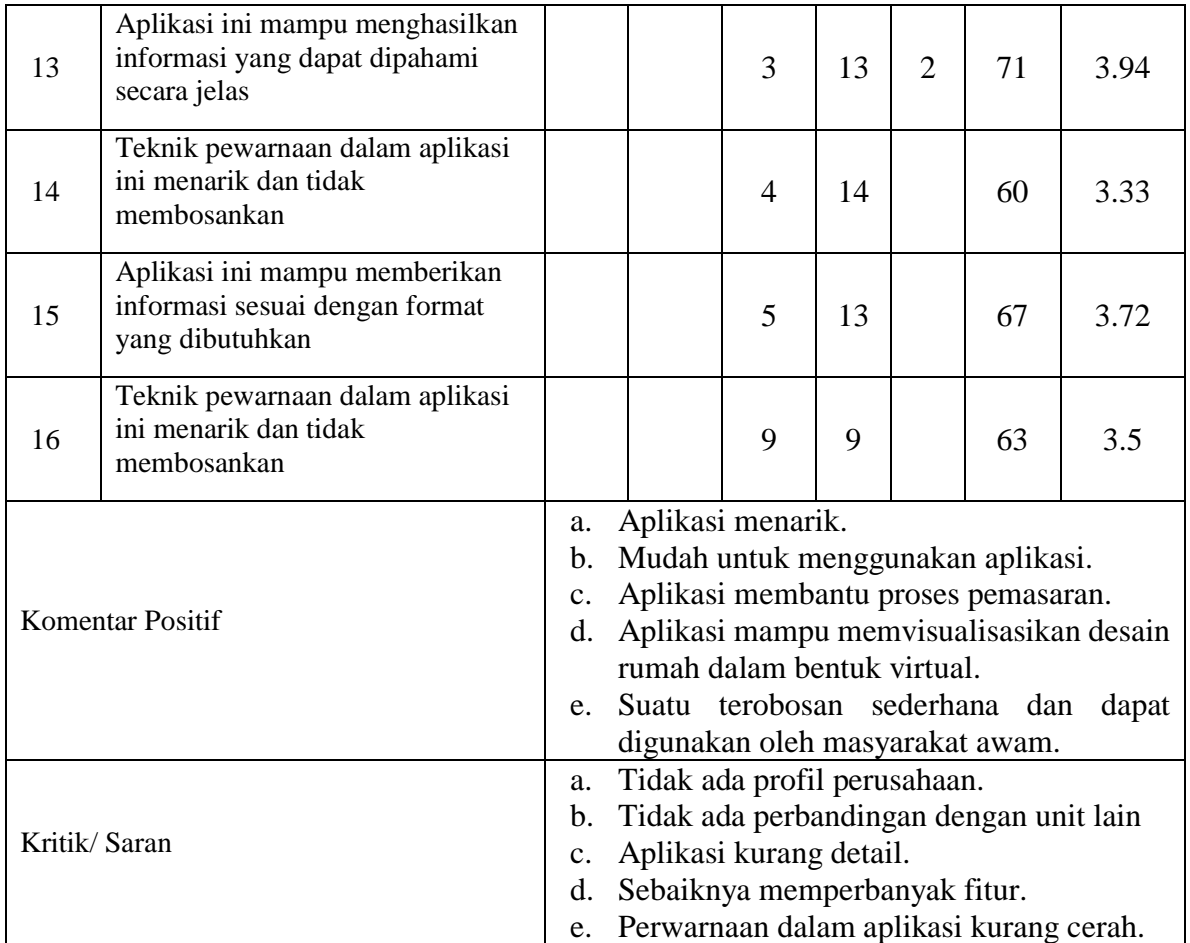

Dari hasil kuesioner responden pengunjung PT. Hadira Realindo Utama, maka nilai rata– rata dari semua pernyataan digambarkan kedalam bentuk diagram batang hasil kuesioner. Gambar 4.21 menunjukkan diagram batang hasil kuesioner.

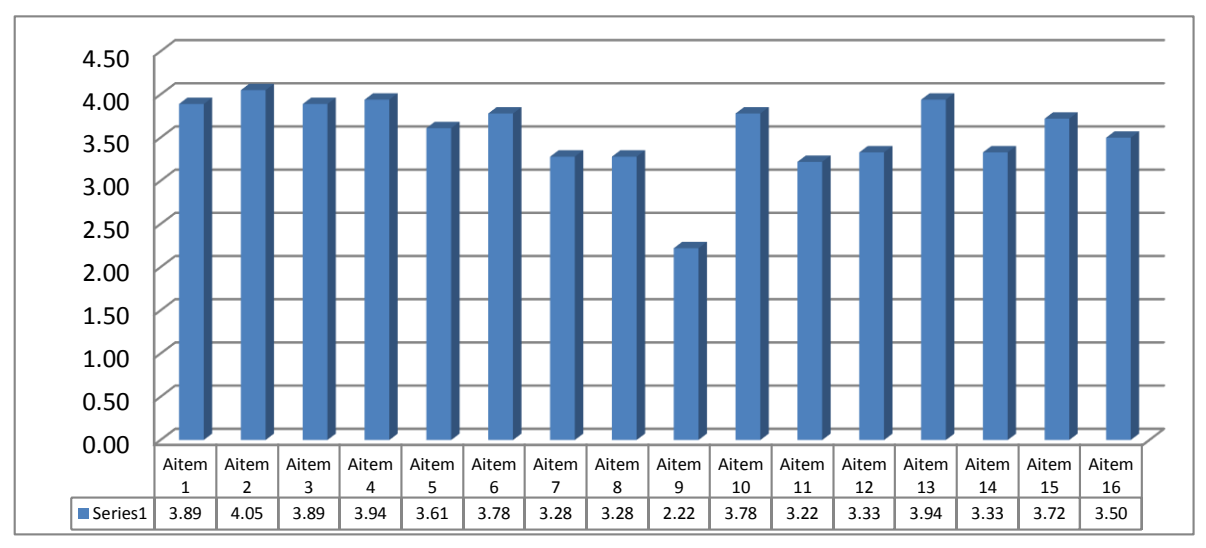

<span id="page-56-0"></span>Gambar 4.21 Diagram Batang Hasil Kuesioner

Berdasarkan nilai rata–rata dari hasil pengujian pada aspek kesesuaian materi dan aplikasi, kemudian dilakukan analisis setiap pernyataan yang dapat dijelaskan sebagai berikut:

- a. Pengguna setuju bahwa penampilan fasilitas fisik aplikasi ini sesuai dengan jenis layanan yang diberikan berdasarkan pernyataan nomor 2 (17 dari 18 responden memilih "setuju" dan 1 responden memilih "sangat setuju", yang berarti didapatkan rata-rata frekuensi skor persepsi pengguna sejumlah 4,05 dan merupakan skor persepi tertinggi.
- b. Pengguna setuju bahwa aplikasi ini menghasilkan informasi yang dapat dipahami secara jelas berdasarkan pernyataan nomor 13 (13 dari 18 responden memilih "setuju", 2 responden menjawab "sangat setuju" dan 3 responden memilih "netral", yang berarti didapatkan rata-rata frekuensi skor persepsi pengguna sejumlah 3.94 dari skor persepsi tertinggi 4.05.
- c. Pengguna setuju bahwa aplikasi ini menampilkan fasilitas visual yang menarik berdasarkan pernyataan nomor 1 (16 dari 18 responden memilih "setuju" dan 2 responden memilih "netral", yang berarti didapatkan rata-rata frekuensi skor persepsi pengguna sejumlah 3,89 dari skor persepsi tertinggi 4.05.
- d. Pengguna setuju bahwa aplikasi ini dapat dengan mudah dikoreksi dan diidentifikasi berdasarkan pernyataan nomor 10 (5 dari 18 responden memilih "netral", 12 responden menjawab "setuju" dan 1 responden memilih "sangat setuju", yang berarti didapatkan rata-rata frekuensi skor persepsi pengguna sejumlah 3.78 dari skor persepsi tertinggi 4.05.
- e. Pengguna setuju bahwa aplikasi ini mampu memberikan informasi sesuai format yang dibutuhkan berdasarkan pernyataan nomor 15 (5 dari 18 responden memilih "netral", dan 13 responden memilih "setuju", yang berarti didapatkan rata-rata frekuensi skor persepsi pengguna sejumlah 3.72 dari skor persepsi tertinggi 4.05.

Berdasarkan komentar positif dari responden pengguna aplikasi virtual PT. Hadira Realindo Utama maka dapat disimpulkan aplikasi ini secara kesuluruhan sudah bagus dan menjadi media baru di dunia marketing perumahan, karena dapat memberikan visualisasi rumah kepada pengunjung. Sedangkan kritik dan saran dari hasil kuesioner memberikan masukan terhadap aplikasi yang sudah dibuat, agar melengkapi informasi profil perusahaan, menambahkan fitur help atau penjelasan dan menambahkan jenis perumahan sebagai pembanding.

# <span id="page-58-0"></span>**4.4 Kelebihan Aplikasi**

Berdasarkan dari hasil pengujian yang telah dilakukan, didapatkan kelebihan dari aplikasi Virtualisasi Rumah PT. Hadira Realindo Utama, yaitu:

- 1. Aplikasi mudah digunakan.
- 2. Aplikasi sederhana dan praktis.
- 3. Aplikasi memberikan gambaran atau deskripsi rumah kepada pengunjung.
- 4. Aplikasi menarik, dapat memberikan visual perumahan kepada Pengunjung.
- 5. Aplikasi menjadi media baru di dunia marketing perumahan.

# <span id="page-58-1"></span>**4.5 Kekurangan Aplikasi**

Berdasarkan dari hasil pengujian yang telah dilakukan, didapatkan kekurangan dari animasi, yaitu:

- 1. Kurangnya profil perusahaan PT. Hadira Realindo Utama.
- 2. Belum terdapat informasi berupa deskripsi ruang pada setiap halaman.
- 3. Belum terdapat jenis unit rumah sebagai pembanding agar pengguna dapat membedakan masing-masing.

#### **BAB V**

#### **KESIMPULAN DAN SARAN**

#### <span id="page-59-1"></span><span id="page-59-0"></span>**5.1 Kesimpulan**

Aplikasi Virtualisasi Perumahan PT. Hadira Realindo Utama dirancang menggunakan metode HIPO (*Hierarchy Plus Input Process Output*) dan dibangun menggunakan perangkat lunak Blender, Unity 3D dan bahasa pemrograman C Sharp. Kemudian dari analisis hasil pengujian aplikasi dapat disimpulkan sebagai berikut:

- 1. Aplikasi Virtualisasi Perumahan PT. Hadira Realindo Utama mudah, praktis, menarik dan nyaman digunakan serta dapat berjalan dengan baik pada perangkat *android*. Sehingga dapat dijadikan sebagai media alternatif dalam memberikan informasi mengenai visualisasi suatu perumahan.
- 2. Informasi berupa visualisasi yang terdapat pada aplikasi Perumahan PT. Hadira Realindo Utama sudah sesuai, sehingga aplikasi ini dapat memberikan gambaran rumah PT. Hadira Realindo Utama.
- 3. Aplikasi Virtualisasi Perumahan PT. Hadira Realindo Utama memberikan kemudahan dalam pemasaran rumah kepada masyarakat luas.
- 4. Menjadi media baru di dunia perumahan di kota Jambi.

#### <span id="page-59-2"></span>**5.2. Saran**

Berdasarkan kekurangan dan keterbatasan pada aplikasi ini, maka untuk pengembangan aplikasi dapat disarankan sebagai berikut:

- 1. Untuk tahapan pengembangan selanjutnya aplikasi dapat membuat unit rumah yang lebih luas sebagai pembanding.
- 2. Menambahkan fitur tambahan seperti fungsi *help* atau informasi ruangan.
- 4. Melengkapi informasi berupa profil perusahaan. Peneliti masih fokus dalam pembuatan aplikasi secara internal, sehingga dalam pembuatan masih memerlukan beberapa perbaikan. Setelah adanya masukan dari pihak eksternal, maka diharapkan peneliti selanjutnya dapat menambahkan profil perusahaan.

# **DAFTAR PUSTAKA**

- <span id="page-60-0"></span>Adinata, B. D. 2010. *Virtual Reality Legenda Roro Jonggrang menggunakan Blender*. Skripsi. Universitas Indonesia: Depok
- Adipranata, R. (2005). Pemodelan Obyek Tiga Dimensi dari Gambar Sintesis Dua Dimensi dengan Pendekatan Volumetric. *Jurnal Informatika*. Vol. 6 No. 1
- Adjie, B. (2002). *Maya 4.0 Unlimited Modelling Animation*. Jakarta: Salemba Infotek
- Asfari, U. S. & Sani, M.A. (2012). Pembuatan Aplikasi Tata Ruang Tiga Dimensi Gedung Serba Guna menggunakan Teknik *Virtual Reality.Jurnal Teknik ITS*. ISSN: 2301-9271. Vol. 1 No. 1. 2012, A540-544
- Asywitri. (2010). FPS (First Person Shooter). Retrieved March 15, 2017, from <https://asywitri.wordpress.com/2010/03/03/30>
- Babin, Z. (2011). *Menjelajahi Riset Pemasaran*. Jakarta: Salemba Empat
- Binanto, I. 2010. *Multimedia Digital- Dasar Teori dan Pengembangannya,* Andi: Yogyakarta
- Blackman, S. (2013). *Beginning 3D Game Development with Unity 4: All in One, Multi Platform Game Development*. Technology in Action. New York
- Brooke, J. (1996). SUS: A quickdirty usability scale. In *Usability Evaluation In Industry* (p. 252).Retrievedfrom <https://books.google.com/books?hl=en&lr=&id=IfUsRmzAqvEC&pgis=1>
- Grubert, J & Grasset, R. 2014. *Augmented Reality for Android Application Development*. Packt Publishing. United Kingdom
- Hernita, P. (2012). Pas Desain Interior 3D dengan Google SketchUp Pro 8 Eds 1. Yogyakarta: Andi Publisher
- Krisdiyanti. (2012). *Visualisasi Multimedia Kraton Yogyakarta Berbasi 3D*. Universitas Islam Indonesia.
- MADCOMS. (2011). *Aplikasi web dengan Dreamweaver dan PHP- MySQL*. Yogyakarta: Andi
- Marzuryk. (2006). Vitual Reality History, Applications, Technology and Future. *Austria Journal of Computer Graphics Vienna University of Technology*. ISSN: 1862-2606. Vol. 09 No. 6, pp. 86-95

Moore, P. 1995. *Learning and Teaching in Virtual Worlds: Implications of virtual reality for* 

*education.* Australian Journal of Educational Technology, 11 (2), 91-102

- Mukhammad, Y. (2013). Membuat Game 3D dengan Unity 3D. Skripsi. Universitas Gajah Mada
- Nalwan, A. (1998). Pemrograman Animasi dan Game Profesional. Jakarta: Elex Media Komputindo
- Safaat, Nazaruddin. (2011). *Android Pemograman Aplikasi Mobile Smartphone dan Tablet PC berbasis Android*. Informatika. Bandung.
- Parameswari, C. (2007). *Implementasi Lingkungan Virtual Reality pada Aplikasi Bersepeda di UI dengan Memanfaatkan Kacamata Wireless 3 Dimensi E- Dimensional untuk PC.*  Skripsi, Universitas Indonesia: Depok
- Prawoto, A. (2003). Teori dan Praktik Penilaian Properti, BPFE, Yogyakarta
- Pranowo, G. (2010). *3D Studio Max 2010- Dasar dan Aplikasi*. Yogyakarta: Andi
- Putro, H. T. (2015). *Efektivitas Media Grafis dan Virtual Reality pada Persepsi Ruang Utama Gereja.* Tesis Fakultas Teknik Arsitektur dan Perencanaan. Yogyakarta: Universitas Gadjah Mada.
- Riduwan. (2005). *Skala Pengukuran Variable Penelitian*. Bandung: Alfabeta
- Roedavan, R. (2014). *3D Unity Tutorial Game Engine*. Bandung: Informatika Bandung
- Safitri, A. (2012). *Aplikasi Multimedia Visualisasi Candi Prambanan Berbasis Tiga Dimensi*. Universitas Islam Indonesia.
- Sihite, R. & Susanto, R. (2011). Pembuatan Aplikasi 3D *Viewer Mobile* dengan Menggunakan Teknologi *Virtual Realit*y*.Jurnal Teknik Pomits*. ISSN: 2337-3539. Vol. 2 No. 2, pp A301-1271
- Simamora, B. (2005). *Analisis Multivariat Pemasaran*. Gramedika Pustaka.
- Sugihartono, R. A. (2007). Pencitraan Lingkungan dengan Virtual Reality Photography.*Jurnal Seni Rupa*. Vol. 4 No.2
- Suyanto, M. (2004). *Analisis dan Desain Aplikasi Multimedia untuk Pemasaran*. Yogyakarta: Andi
- Vaughan, T. (2006). *Multimedia Making it Work* Edisi 6. Yogyakarta: Andi Publisher
- Wibowo, A. W. (2005). *Pembuatan Museum Virtual Reality Budaya dan Sejarah*. Jakarta: Aji Widhi Wibowo Publisher
- Yulianto, D. A. (2012). Pemodelan Virtual Reality sebagai Media Promosi Digital pada Perum Japunan Asri. Skripsi, Universitas Muhammadiyah Magelang. Magelang.

# <span id="page-62-0"></span>**LAMPIRAN**